# **KRAMER**

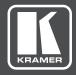

# **USER MANUAL**

**MODEL:** 

FC-6

**Ethernet Control Gateway** 

P/N: 2900-300585 Rev 1

www.kramerAV.com

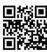

#### FC-6 Quick Start Guide

This guide helps you install and use your FC-6 for the first time. For more detailed information, go to http://www.kramerav.com/manual/FC-6 to download the latest manual or scan the QR code on the left.

#### Step 1: Check what's in the box

▼ FC-6 Ethernet Control Gateway

4 Rubber feet

✓ Bracket kit

1 USB A to USB mini cable

1 Quick start guide

#### Step 2: Install the FC-6

To mount the FC-6 in a rack, use an RK-4PT rack adapter. Alternatively, attach the rubber feet to the underside of the machine and place it on a table. You can use the TOOL bracket Installation kit (supplied) to mount the FC-6 on a desktop, wall or similar area. Fasten a bracket on each side of the TOOL using the two M3x8 screws (supplied). Use the flat-head screws (supplied) to fix the TOOL to the mounting surface or enable it to slide in place.

#### Step 3: Connect inputs and outputs

Always switch OFF the power on each device before connecting it to your FC-6.

For best results, we recommend that you always use Kramer high-performance cables to connect AV equipment to the FC-6.

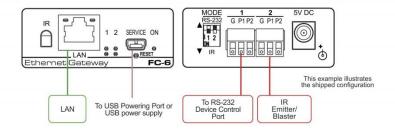

#### Step 4: Connect the power

Connect a USB cable from a USB powering port or a USB power supply or an optional 5V power supply to the FC-6.

#### Step 5: Set the DIP-switches

For each port, set the respective DIP-switch up (off) for RS-232 and down (on) for IR.

Default settings are Port 1 = RS-232 (up), Port 2 = IR (down)

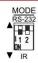

## Contents

| 1               | Introduction                                                                         | 1             |
|-----------------|--------------------------------------------------------------------------------------|---------------|
| 2               | Getting Started                                                                      | 2             |
| 2.1             | Achieving the Best Performance                                                       | 2             |
| 2.2             | Safety Instructions                                                                  | 2             |
| 2.3             | Recycling Kramer Products                                                            | 3             |
| <b>3</b><br>3.1 | Overview  Defining the EC 6 Ethernet Central Cateway                                 | <b>4</b><br>6 |
| -               | Defining the FC-6 Ethernet Control Gateway                                           |               |
| <b>4</b><br>4.1 | Initial Configuration and Use Overview Configuring the FC-6 Ethernet Control Gateway | <b>7</b><br>7 |
| 4.1             | Configuring the PC-6 Ethernet Control Gateway  Configuring a Virtual Port on the PC  | 9             |
| 4.3             | Setting Up an Ethernet Connection on the PC                                          | 9             |
| 5               | Connecting the FC-6                                                                  | 10            |
| 5.1             | Connecting via Ethernet                                                              | 11            |
| 6               | Remote Operation via the Web Pages                                                   | 16            |
| 6.1             | General Info Page                                                                    | 17            |
| 6.2             | Connected Clients Page                                                               | 19            |
| 6.3<br>6.4      | Device Settings Page Communication Page                                              | 20<br>21      |
| 6.5             | Serial Port Settings Page                                                            | 22            |
| 6.6             | IR Command Learner Page                                                              | 23            |
| 6.7             | Security Page                                                                        | 24            |
| 6.8<br>6.9      | Logs Page<br>About Us Page                                                           | 26<br>27      |
| 7               | Configuring and Maintaining the FC-6                                                 | 28            |
| 7.1             | IR Learning                                                                          | 28            |
| 7.2             | Resetting to the Factory Default Settings                                            | 29            |
| 7.3             | Upgrading the Firmware                                                               | 29            |
| 8               | Technical Specifications                                                             | 30            |
| 8.1             | Data Handling Performance                                                            | 31            |
| 8.2             | Example Bandwidth Calculation                                                        | 31            |
| 9               | Default Communication Parameters                                                     | 32            |
| 10              | Kramer Protocol 3000                                                                 | 33            |
| 10.1<br>10.2    | Kramer Protocol 3000 – Syntax<br>Kramer Protocol 3000 – Command List                 | 33<br>36      |
| 10.2            | Kramer Protocol 3000 – Command List Kramer Protocol 3000 – Detailed Commands         | 37            |
| 10.4            | Parameters                                                                           | 58            |
| Figu            | res                                                                                  |               |
| Figure          | 1: FC-6 Controlled Devices from Remote IP-based Clients                              | 5             |
|                 | 2: FC-6 Ethernet Control Gateway                                                     | 6             |
| -               | 3: Connecting the FC-6 for Initial Configuration                                     | 7<br>9        |
|                 | 4: Configuring a Remote Connection 5: Connecting the FC-6 Ethernet Control Gateway   | 10            |
|                 | 6: Local Area Connection Properties Window                                           | 12            |
| Figure          | 7: Internet Protocol Version 4 Properties Window                                     | 13            |
| FC-6 - 0        | Contents                                                                             | i             |

| Figure 8: Internet Protocol Version 6 Properties Window | 13 |
|---------------------------------------------------------|----|
| Figure 9: Internet Protocol Properties Window           | 14 |
| Figure 10: General Info Page                            | 17 |
| Figure 11: Connected Clients Page                       | 19 |
| Figure 12: Device Settings Page                         | 20 |
| Figure 13: Communication Page                           | 21 |
| Figure 14: Serial Port Settings Page                    | 22 |
| Figure 15: IR Command Learner Page                      | 23 |
| Figure 16: Security Page                                | 24 |
| Figure 17: Security Confirmation Popup                  | 24 |
| Figure 18: Authentication Required Popup                | 25 |
| Figure 19: Security Activated Page                      | 25 |
| Figure 20: Logs Page                                    | 26 |
| Figure 21: About Us Page                                | 27 |

FC-6 - Contents

## 1 Introduction

Welcome to Kramer Electronics! Since 1981, Kramer Electronics has been providing a world of unique, creative, and affordable solutions to the vast range of problems that confront video, audio, presentation, and broadcasting professionals on a daily basis. In recent years, we have redesigned and upgraded most of our line, making the best even better!

Our 1,000-plus different models now appear in 14 groups that are clearly defined by function: GROUP 1: Distribution Amplifiers; GROUP 2: Switchers and Routers; GROUP 3: Control Systems; GROUP 4: Format/Standards Converters; GROUP 5: Range Extenders and Repeaters; GROUP 6: Specialty AV Products; GROUP 7: Scan Converters and Scalers; GROUP 8: Cables and Connectors; GROUP 9: Room Connectivity; GROUP 10: Accessories and Rack Adapters; GROUP 11: Sierra Video Products; GROUP 12: Digital Signage; GROUP 13: Audio; and GROUP 14: Collaboration.

Congratulations on purchasing your Kramer **FC-6** *Ethernet Control* Gateway that is ideal for use with RS-232/IR interfaces over an Ethernet network.

FC-6 – Introduction

## 2 Getting Started

We recommend that you:

- Unpack the equipment carefully and save the original box and packaging materials for possible future shipment
- Review the contents of this user manual

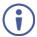

Go to <a href="https://www.kramerav.com/downloads/FC-6">www.kramerav.com/downloads/FC-6</a> to check for up-to-date user manuals, application programs, and to check if firmware upgrades are available (where appropriate).

## 2.1 Achieving the Best Performance

To achieve the best performance:

- Use only good quality connection cables (we recommend Kramer highperformance, high-resolution cables) to avoid interference, deterioration in signal quality due to poor matching, and elevated noise levels (often associated with low quality cables)
- Do not secure the cables in tight bundles or roll the slack into tight coils
- Avoid interference from neighbouring electrical appliances that may adversely influence signal quality
- Position your FC-6 away from moisture, excessive sunlight and dust

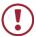

This equipment is to be used only inside a building. It may only be connected to other equipment that is installed inside a building.

## 2.2 Safety Instructions

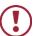

**Caution:** There are no operator serviceable parts inside the unit

Warning: Use only the Kramer Electronics power supply that is

provided with the unit

Warning: Disconnect the power and unplug the unit from the wall

before installing

## 2.3 Recycling Kramer Products

The Waste Electrical and Electronic Equipment (WEEE) Directive 2002/96/EC aims to reduce the amount of WEEE sent for disposal to landfill or incineration by requiring it to be collected and recycled. To comply with the WEEE Directive, Kramer Electronics has made arrangements with the European Advanced Recycling Network (EARN) and will cover any costs of treatment, recycling and recovery of waste Kramer Electronics branded equipment on arrival at the EARN facility. For details of Kramer's recycling arrangements in your particular country go to our recycling pages at <a href="http://www.kramerav.com/support/recycling/">http://www.kramerav.com/support/recycling/</a>.

## 3 Overview

The **FC-6** is high-performance, easy-to-use, multi-function bidirectional hardware and software interface system for controlling RS-232 and IR-controllable devices via an Ethernet I AN

This multi-function Ethernet to serial/IR gateway bridges the gap between Ethernet infrastructures and serial or IR communication devices by offering bidirectional Ethernet to serial and IR conversion. All setup and maintenance of the devices is done from built-in Web pages that are accessible using any common Web browser.

The **FC-6** can receive IP-based commands from IP-connected clients, for each multi-function serial and IR port, and convert them into serial/IR signals on the requested serial/IR port. Responses are sent back to all IP-connected clients.

#### The FC-6 features:

- Compact, piggy-back installation with the controlled device (such as behind a TV or display) with the ability to draw power over USB, typically from the device
- Two dual-function ports each with either, one selectable bidirectional RS-232 or two IR outputs
- Up to 40 IP connected clients over customer Ethernet network, remotely controlling devices connected to control gateway RS-232 and IR ports
- Remote IP-based control of up to two RS-232-controlled devices connected to the control gateway
- Remote IP-based control of up to four IR-controlled devices connected to the control gateway
- Easy plug-and-play IP installation with dynamic (DHCP) address resolution and auto device discovery over customer LAN
- Device remote management, via web browser, by multiple IP-clients (PCs or remote controllers) over customer LAN
- Browser-based IR learning tool for IR sensor detected signals
- Windows®-based Virtual Port software for setting up virtual ports on a PC
- USB port for powering the device or upgrading firmware locally

- Remote firmware upgrades via a LAN
- Optional power supply (not included)
- A compact, Kramer PicoTOOLS™ enclosure that can be mounted side by side in a 19-inch rack using a RK-PT4 rack adapter

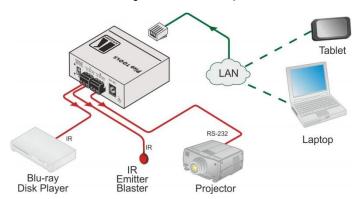

Figure 1: FC-6 Controlled Devices from Remote IP-based Clients

Using control software, such as Kramer K-Touch and K-Config software, you can design advanced room-control and automation systems that can be operated from Windows laptop, iOS or Android touch devices. Control software can perform device discovery over the Ethernet network when the **FC-6** is set to be a DHCP client for dynamic IP address resolution.

You can use the Kramer **LAN Configurator** software to discover devices that are attached to the network, including the **FC-6**.

The **FC-6** includes the Virtual Serial Port Manager (Kramer VSPM) for compatibility with applications based on COM-port communication. Virtual Serial Port Manager:

Makes the FC-6 compatible with all Windows®-based applications that require
a physical COM port. This includes all versions of K-Router and other Kramer
control applications. It lets you operate all RS-232 controllable devices via an
Ethernet LAN using their existing PC software

FC-6 – Overview 5

- Allows virtual serial ports to operate like physical COM ports, that is, logical COM ports that behave exactly like a standard hardware COM port. In reality, it transparently reroutes the data using the TCP/IP network to the FC-6 interface via a virtual connection that you can emulate over the Ethernet or Internet
- Allows the creation of any number of serial ports on your PC that do not occupy any physical serial ports

## 3.1 Defining the FC-6 Ethernet Control Gateway

This section defines the FC-6.

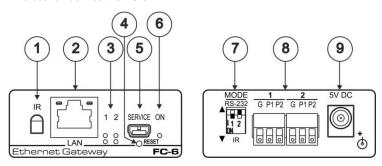

Figure 2: FC-6 Ethernet Control Gateway

| # | Feature                                  | Function                                                                                                    |
|---|------------------------------------------|----------------------------------------------------------------------------------------------------|
| 1 | IR Sensor                                | Sensor for IR learning                                                                                                    |
| 2 | LAN RJ-45 Connector                      | Connect to a IP client PC or other controller directly or via a LAN (see Section 5.1)                                                                                                    |
| 3 | Port 1 and 2 white (upper) and blue LEDs | Show the transmission status of port 1 and port 2: When set as RS-232, the white LED indicates Tx and blue LED indicates Rx When set as IR, the white LED indicates IR $_{P1}$ Tx and blue LED IR $_{P2}$ indicates Tx |
| 4 | RESET Button                             | Press and hold while cycling the device power to reset to factory default parameters, (see Section 9)                                                                                                    |
| 5 | SERVICE Mini USB Connector               | Connects to a PC to supply power to the device or perform a local firmware upgrade                                                                                                    |
| 6 | ON LED                                   | Lights green when the unit is on                                                                                                    |
| 7 | MODE DIP-switches (Port 1 and Port 2)    | Switch up for RS-232, switch down for IR (the default setting is port 1 RS-232 (up) and port 2 IR (down))                                                                                                    |
| 8 | Port 1 and 2 I/O 3-pin Terminal Block    | Each terminal block connects one bidirectional RS-232 port or two IR outputs                                                                                                    |
| 9 | 5V DC Connector                          | Connect to the optional 5V DC power supply, center pin positive. Not needed when the device is supplied power by the USB connection                                                                                    |

FC-6 - Overview

## 4 Initial Configuration and Use Overview

This chapter provides an overview of the initial configuration and basic operation of the **FC-6** and comprises:

- Configuring the FC-6 (see <u>Section 4.1</u>)
- Configuring a virtual port on the PC (see Section 4.2)
- Configuring an Ethernet connection on the PC (see Section 4.3)

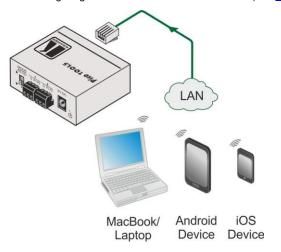

Figure 3: Connecting the FC-6 for Initial Configuration

## 4.1 Configuring the FC-6 Ethernet Control Gateway

**Note**: The **FC-6** is shipped from the factory with DHCP enabled (off by default) and a random IP address. To connect the **FC-6** on first installation, you must identify what IP address has been automatically assigned to the **FC-6**. To discover the IP address of

**FC-6**, use **K-LAN Configurator**, available for download from our website at http://www.kramerav.com.

#### To browse the FC-6 Web pages on taking the device out of the box:

Use the default host name: **FC-6-xxxx**, where xxxx are the last four digits of the serial number of the device.

#### To configure the FC-6:

- Connect the Ethernet port on the rear panel of FC-6 to a PC, either directly or via a LAN, (see Section 5.1).
- Using a Web browser and the relevant IP address, browse the General Info home page (see <u>Figure 10</u>).
- Click on Device Settings to browse to the Device Settings page, (see Figure 12).
- Enter the time and date manually, or enter the Time server address for automatic time and date synchronization.
- 5. Click Save Changes.
- Click on Communication to browse to the Communication page, (see Figure 13).
- Enter the IP address, mask and gateway for static IP addressing and Click
   Set. We suggest a meaningful host name.
  - **Note**: If you have changed the IP from the default setting, you must reload the General Info home page again using the new IP address.
- Click on Serial Ports Settings to browse to the Serial Port Settings page, (see Figure 14).
- Associate the required serial ports with their corresponding TCP/UDP settings.
- For each associated serial port, enter the serial port configuration parameters using the drop-down lists under Serial Configuration.
- 11. Click Save Changes.
- 12. If required, click on **Security** to browse to the Security page.
- Click **ON** to activate security.
   The user name and password credentials popup appears.

 Enter the required user name and password. (The default user name is Admin and the password is Admin).

### 4.2 Configuring a Virtual Port on the PC

If the control application cannot work with an Ethernet driver, download the Kramer VSPM from our Web site to set a virtual port for each local port on your FC-6.

The **Kramer VSPM** software lets you emulate virtual ports that are normally present in the machine hardware. After setup, the virtual port lets you control Kramer machines via your PC.

## 4.3 Setting Up an Ethernet Connection on the PC

If the control application can directly connect to the Ethernet driver, select the host IP and port number according to your **FC-6** configuration, as illustrated in Figure 4.

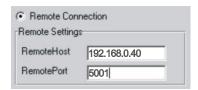

Figure 4: Configuring a Remote Connection

## 5 Connecting the FC-6

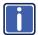

Always switch off the power to each device before connecting it to your **FC-6**. After connecting your **FC-6**, connect its power and then switch on the power to each device.

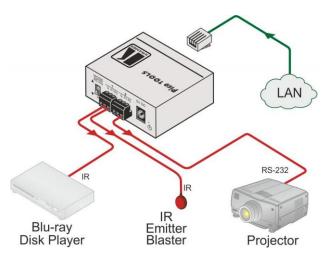

Figure 5: Connecting the FC-6 Ethernet Control Gateway

#### To connect the FC-6 as illustrated in the example in Figure 5:

- 1. Connect the device to a LAN or PC via the RJ-45 Ethernet connector.
- Set DIP-switch 1 down to select IR. Connect an IR emitter (for example, to control a Blu-ray disk player) to TB1 P1 and connect an emitter/blaster to TB 1 P2.
- Set DIP-switch 2 up to select RS-232. Connect an RS-232 cable (for example, to the control port of a projector) to the 3-pin, RS-232 terminal block 2.
- Connect the device to a USB power port or to a USB power adapter or to an optional 5V DC power adapter and connect the power adapter to the mains electricity (not shown in <u>Figure 5</u>).

**Note**: You can connect up to four IR devices or up to two RS-232 devices if both ports are used for each setting.

### 5.1 Connecting via Ethernet

You can connect to the FC-6 via Ethernet using either of the following methods:

- Directly to the PC using a crossover cable (see <u>Section 5.1.1</u>)
- Via a network hub, switch, or router, using a straight-through cable (see Section 5.1.2)

**Note**: If you want to connect via a router and your IT system is based on IPv6, speak to your IT department for specific installation instructions.

#### 5.1.1 Connecting the Ethernet Port Directly to a PC

You can connect the Ethernet port of the **FC-6** directly to the Ethernet port on your PC using a crossover cable with RJ-45 connectors.

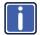

This type of connection is recommended for identifying the FC-6 with the factory configured default IP address.

After connecting the to the Ethernet port, configure your PC as follows:

- 1. Click Start > Control Panel > Network and Sharing Center.
- 2. Click Change Adapter Settings.
- 3. Highlight the network adapter you want to use to connect to the device and click **Change settings of this connection**.

The Local Area Connection Properties window for the selected network adapter appears as shown in <u>Figure 6</u>.

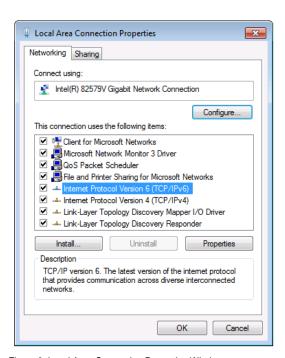

Figure 6: Local Area Connection Properties Window

Highlight Internet Protocol Version 4 (TCP/IPv4) and click Properties.
 The Internet Protocol Properties window relevant to your IT system appears as shown in <u>Figure 7</u> or <u>Figure 8</u>.

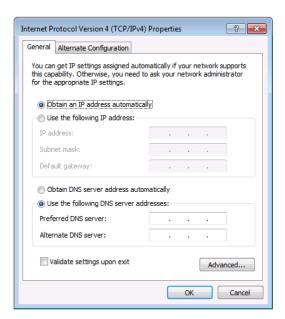

Figure 7: Internet Protocol Version 4 Properties Window

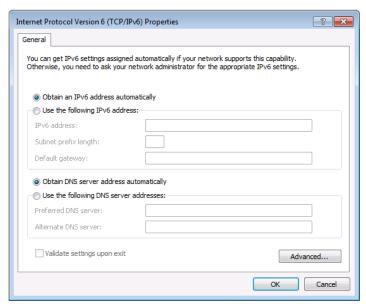

Figure 8: Internet Protocol Version 6 Properties Window

5. Select **Use the following IP Address** for static IP addressing and fill in the details as shown in Figure 9.

For TCP/IPv4 you can use any IP address in the range 192.168.1.1 to 192.168.1.255 (excluding 192.168.1.39) that is provided by your IT department.

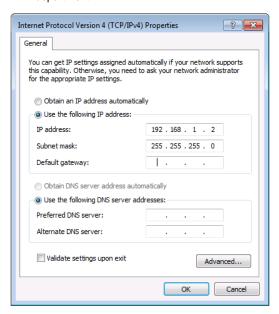

Figure 9: Internet Protocol Properties Window

- 6. Click OK.
- 7. Click Close.

#### 5.1.2 Connecting the Ethernet Port via a Network Hub or Switch

You can connect the Ethernet port of the **FC-6** to the Ethernet port on a network hub or using a straight-through cable with RJ-45 connectors.

#### 5.1.3 Connecting to the FC-6 via RS-232 or IR

#### To connect to the FC-6 via RS-232:

 Connect the RS-232, 3-pin, terminal block connectors on the rear panel of the FC-6 using 3-wire cable (pin TX to pin 2, RX to pin 3, and G to pin 5) to the RS-232 9-pin D-sub port on the devices to be controlled

#### To connect to the FC-6 via IR either:

 Connect an IR blaster to one of the IR Outputs and place it within 4m to 8m (13 to 26ft) and in line-of-sight of the device to be controlled

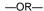

 Connect an IR emitter cable to one of the IR Outputs and stick the emitter to the IR sensor on the device to be controlled

## 6 Remote Operation via the Web Pages

The embedded Web pages can be used to remotely operate the **FC-6** using a Web browser and an Ethernet connection.

Before attempting to connect:

- Perform the procedures in <u>Section 4.1</u> and in <u>Section 5.1</u>
- Ensure that your browser is supported (see <u>Section 8</u>)

#### To browse the Web pages:

 Open your Internet browser. Type the IP address of the device (see Section 4.1) in the Address bar of your browser.

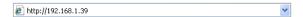

A loading page appears followed shortly by the General Info page shown in Figure 10.

### 6.1 General Info Page

The General Info page displays the following:

- Model Name
- Firmware version
- Device serial number
- Web page version

At the bottom left hand side of all pages there are Load/Save Configuration buttons. These allow you to save the current configuration and load any pre-saved configurations.

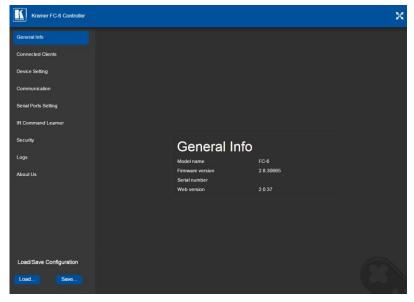

Figure 10: General Info Page

#### **Loading and Saving Configurations**

Loading and saving configurations using the buttons at the bottom left-hand side of the screen irrespective of which page is displayed.

#### To load a configuration:

1. Click Load.

The Explorer window opens.

- 2. Browse to the required file.
- 3. Select the required file and click Open.

The device is configured according to the saved preset.

#### To save the current configuration:

- 1. Configure the device as required.
- 2. Click Save.

The Save File window opens.

- 3. Browse to the required location to save the file.
- 4. Enter the required name for the saved preset.
- 5. Click OK.

The current configuration is saved.

Note: When using Chrome, the file is automatically saved in the Downloads folder.

## 6.2 Connected Clients Page

The Connected Clients page allows you to view the following details of any client devices connected via Ethernet to the **FC-6**:

- IP address
- The port it is connected to
- · Method of connection
- · Whether or not Send Replies is enabled for the port

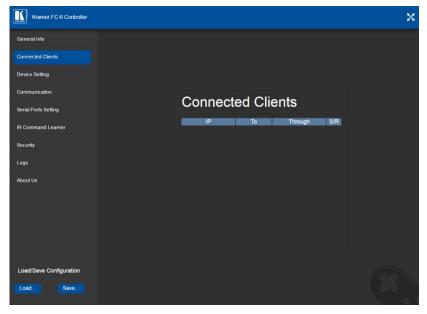

Figure 11: Connected Clients Page

## 6.3 Device Settings Page

The Device Settings page allows you to view the model name and time server status. You can also modify the following fields:

- Device name
- Device time, date, and time zone
- Use a timeserver to set the time and date automatically using a (if the device is connected to the Internet), including the Time Zone and daylight savings time

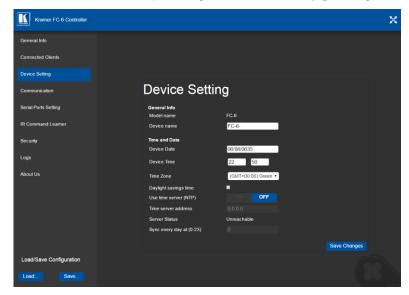

Figure 12: Device Settings Page

The FC-6 has a built-in clock that can synchronize with a Time Server if required.

#### To enable Time Server synchronization:

- Browse to the Device Settings page by clicking Device Settings.
   The Device Settings page is displayed as shown in <u>Figure 12</u>.
- 2. Click the Use Time Server ON button.
- 3. Enter the IP address of the Time Server.

- 4. Enter the time of day FC-6 synchronizes with the Time Server.
- 5. Click Save Changes.

## 6.4 Communication Page

The communication page allows you to:

- Turn DHCP for the device on and off
- · Edit the IP settings for static IP addressing

Note: The default IP address setting for the device is DHCP.

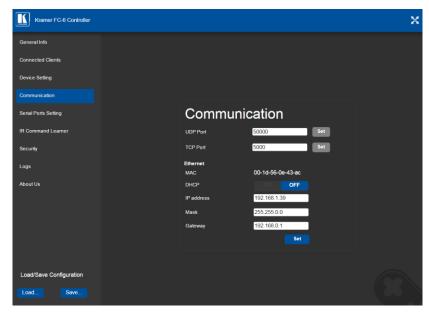

Figure 13: Communication Page

After modifying any of the IP settings, click Set to save the changes.

## 6.5 Serial Port Settings Page

The Serial Port Settings page allows you to:

- Set the following Ethernet parameters for each Ethernet port:
  - Select TCP or UDP
  - IP port label
  - TCP keep-alive time
  - TCP keep alive time 0-3600sec (default 60sec) internal time, after which detected idle connection is disconnected
- Set the following serial parameters for each serial port:
  - Parity
  - Data bits
  - Baud rate
  - Stop bits
- Select whether or not to send replies on the port to the new client

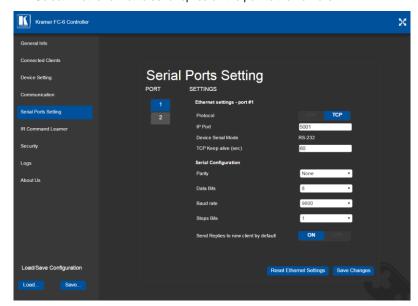

Figure 14: Serial Port Settings Page

## 6.6 IR Command Learner Page

The IR Command Learner page allows you to teach the **FC-6** IR commands. These can be saved for later use.

**Note**: While learning is in progress, the four IR Out LEDS light and the **FC-6** is not available for normal operation.

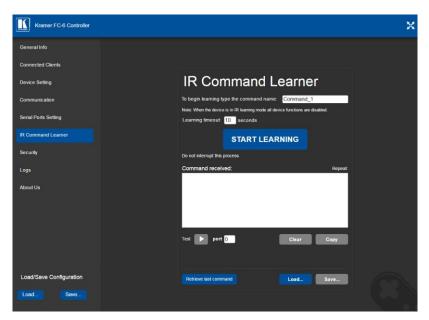

Figure 15: IR Command Learner Page

| Feature                                | Function                                                                                                    |
|----------------------------------------|----------------------------------------------------------------------------------------------------|
| Command Name Field                     | Enter the required name for the command                                                                                                    |
| Learning Timeout                       | Set the time to elapse before the learning mode is exited if no command is received                                                                       |
| Start Learning Button                  | Press to start the learning process.  Note: While learning is in progress, the four IR Out LEDS light and the FC-6 is not available for normal operation. |
| Command Received Window                | Displays the command string received during the process. This command can be copied/pasted to another application                                         |
| Test Button and Port Selection Spinner | Select the port on which to test the learned command and press the Test button to start the test                                                          |
| Retrieve Last Command<br>Button        | Press to retrieve that last command learned                                                                                                    |
| Load/Save Buttons                      | Press Load to retrieve a previously saved command. Press Save to save the current command                                                                 |

## 6.7 Security Page

The Security page allows you to turn logon authentication on or off.

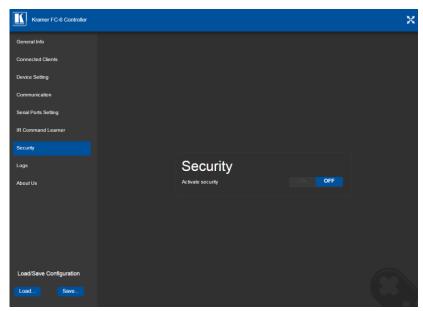

Figure 16: Security Page

When security is on, access to the Web pages is granted only on submission of a valid user and password. The default user ID is **Admin** and the password is **Admin**.

#### To activate Web page security:

On the Security page, click ON.
 The confirmation popup is displayed as shown in Figure 17.

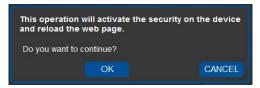

Figure 17: Security Confirmation Popup

#### 2. Click OK.

The Authentication Required popup is displayed as shown in Figure 18.

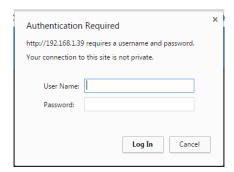

Figure 18: Authentication Required Popup

- 3. Enter the default username and password.
- 4. Click OK.
- Wait until the Web pages have reloaded. Click the Security page button.
   The page show in <u>Figure 19</u> is displayed.

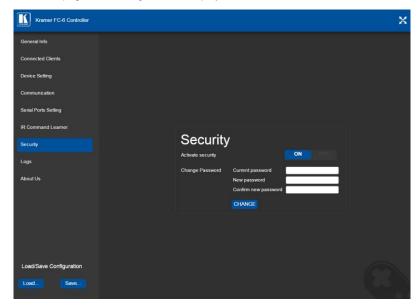

Figure 19: Security Activated Page

6. If required, click OFF to turn security off, or change the password and click Change.

## 6.8 Logs Page

The Logs page allows you to:

- View current logs
- Configure the logs
- Filter the logs

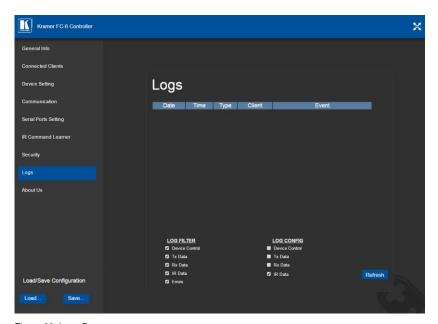

Figure 20: Logs Page

The display may not update automatically. Click Refresh to update the display.

Use the Log Filter check-boxes to select which events to display from the log. Use the Log Config check-boxes to select which events are recorded.

## 6.9 About Us Page

The About Us page displays the Web page version and the Kramer company details.

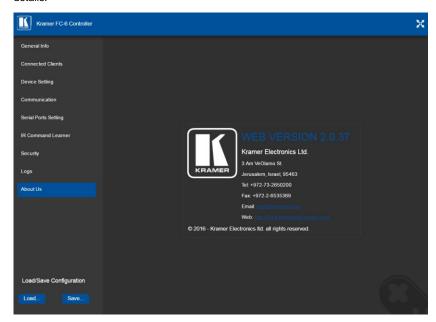

Figure 21: About Us Page

## 7 Configuring and Maintaining the FC-6

## 7.1 IR Learning

**Note**: While learning is in progress, the **FC-6** is not available for normal operation.

At the start and end of learning a message is sent to all attached clients.

To perform IR learning, the IR remote control must be approximately five to seven centimeters (2" and 2.7") from the **FC-6** front panel.

#### To teach the FC-6 an IR command:

- Put the FC-6 in IR Learning mode either by sending the P3000 command, (see <u>Section 10.2</u>) or by using the Web pages, (see <u>Section 6.6</u>).
   The device is no longer in normal operation, and the FC-6 sends an IR Learning start message to all connected clients.
- 2. Using the IR remote control, send the required command to the FC-6. The FC-6 processes the IR detected signal and generates the signal-associated pronto code to be used by the driver. When using the Web page for IR learning, the FC-6 also displays the learned command code on screen. (This command can be copied/pasted to other applications, for example, control software when creating a driver.) The FC-6 then sends the IR Learning stop message to all connected clients to indicate return to normal operation.
- Optional—Test the command if using the IR Learning Web page. Test results are displayed on screen.
- Save the learned command.

## 7.2 Resetting to the Factory Default Settings

#### To reset the device to its factory default settings:

- 1. Turn off the power to the device.
- 2. Press and hold the Reset button on the front panel.
- Turn on the power to the device while holding down the Reset button for a few seconds.
- Release the button.
   The device is reset to the factory default settings.

## 7.3 Upgrading the Firmware

For instructions on upgrading the firmware see the "Kramer K-Upload User Manual".

# 8 Technical Specifications

| PORTS:                                      | 2 RS-232 bidirectional serial or 4 IR (selectable) on 3-pin |
|---------------------------------------------|-------------------------------------------------------------|
| T GICTO.                                    | terminal blocks                                             |
|                                             | 1 LAN on an RJ-45 connector                                 |
|                                             | 1 IR sensor for IR learning                                 |
|                                             | 1 mini USB connector for programming                        |
| SUPPORTED SERIAL PORT BAUD RATES:           | 1200, 2400, 4800, 9600, 19200, 38400, 57600, 15200bps       |
| RS-232 COMMUNICATION:                       | Transparent up to 115200bps                                 |
| IR EMITTER CABLE RANGE:                     | 80m (260ft)                                                 |
| SUPPORTED IR OUTPUT FREQUENCIES:            | 20kHz to 1.2MHz                                             |
| SUPPORTED IR INPUT FREQUENCIES:             | 20kHz to 60kHz                                              |
| MAXIMUM DATA HANDLING OF DEVICE:            | Up to 150kbps (summed on all ports, see Section 8.1)        |
| MAXIMUM SIMULTANEOUS IP-CLIENT CONNECTIONS: | 40                                                          |
| SUPPORTED WEB                               | Windows 7 and higher:                                       |
| BROWSERS:                                   | Internet Explorer (32/64 bit) version 11                    |
|                                             | Firefox version 30                                          |
|                                             | Chrome version 35                                           |
|                                             | MAC:                                                        |
|                                             | Chrome version 35                                           |
|                                             | Firefox version 27                                          |
|                                             | Safari version 7                                            |
|                                             | Android OS:                                                 |
|                                             | Chrome version 35                                           |
|                                             | iOS:                                                        |
|                                             | Chrome version 35                                           |
|                                             | Safari version 7                                            |
| POWER CONSUMPTION:                          | 5V DC, 300mA                                                |
| OPERATING TEMPERATURE:                      | 0° to +40°C (32° to 104°F)                                  |
| STORAGE TEMPERATURE:                        | -40° to +70°C (-40° to 158°F)                               |
| HUMIDITY:                                   | 10% to 90%, RHL non-condensing                              |
| COOLING:                                    | Convection                                                  |
| ENCLOSURE TYPE:                             | Aluminum                                                    |
| RACK MOUNT:                                 | With optional rack adapter                                  |
| DIMENSIONS:                                 | 6.22cm x 2.44cm x 5.18cm (2.45"x 0.96" x "2.04") W, D, H    |
| PRODUCT WEIGHT:                             | 84g (3.0ozs) approx.                                        |
| SHIPPING DIMENSIONS:                        | 15.7cm x 12cm x 8.7cm (6.2" x 4.7" x 3.4") W, D, H          |
| SHIPPING WEIGHT:                            | 0.43kg (0.94lbs) approx.                                    |
| VIBRATION:                                  | ISTA 1A in carton (International Safe Transit Association)  |
| SAFETY REGULATORY COMPLIANCE:               | CE                                                          |
| ENVIRONMENTAL REGULATORY COMPLIANCE:        | Complies with appropriate requirements of RoHs and WEEE     |

| INCLUDED ACCESSORIES:                                                                                                    | 3ft USB cable                                                                                                    |
|----------------------------------------------------------------------------------------------------|----------------------------------------------------------------------------------------------------|
| OPTIONS:                                                                                                    | 5V DC Power adapter, 19" rack adapter RK-4PT, IR Cables—C-A35M/2IRE-10, C-A35M/IRR-3, C-AS35M/AS35F-50, CA35M/IRE-10 Bulk cable for serial control—BC-1T-300M |
| Specifications are subject to change without notice at <a href="http://www.kramerelectronics.com">http://www.kramerelectronics.com</a> |                                                                                                    |

## 8.1 Data Handling Performance

The FC-6 is designed to support mainly AV-relevant RS-232 communication.

These devices must have overall data bandwidth limits high enough in most AV installations to support the required communication bandwidth.

In extremely demanding cases, we recommend that you take into account the bandwidth limitations.

The total sustained data bandwidth that each device can handle for all ports simultaneously is 150kbps.

## 8.2 Example Bandwidth Calculation

The FC-6 has two serial ports. Each serial port can support up to:

150kbps / 2 = 75kbps

If each protocol command is 100 bytes, (that is, 800 bits), you can safely send and receive a minimum of 96 commands per second on each serial port. This is shown using the following calculation:

$$(150kbps * 1024) / 800 bits / 2 = 96$$

The same calculation applies to all devices. A similar calculation applies when fewer ports are used at the same time where a higher bandwidth per port can be achieved.

In critical applications requiring a lossless data transfer, we recommend that communication on all the other ports is stopped when making a long file transfer (for example, when performing a firmware upgrade via one of the serial ports).

## 9 Default Communication Parameters

| RS-232        |        |
|---------------|--------|
| Protocol 3000 |        |
| Baud Rate:    | 115200 |
| Data Bits:    | 8      |
| Stop Bits:    | 1      |
| Parity:       | None   |

**Note**: The **FC-6** is shipped from the factory with DHCP enabled (off) and a random IP address. After performing a factory reset, the DHCP and the IP address are set to the values shown below.

| Ethernet           |                                                                                        |
|--------------------|----------------------------------------------------------------------------------------|
| DHCP:              | Off                                                                                    |
| IP Address:        | 192.168.1.39                                                                           |
| Host Name:         | FC-6-xxxx<br>where xxxx are the last four digits of the serial<br>number of the device |
| Subnet Mask:       | 255.255.0.0                                                                            |
| Gateway:           | 192.168.0.1                                                                            |
| TCP Device Port    | 5000                                                                                   |
| TCP Serial Port 1: | 5001                                                                                   |
| TCP Serial Port 2: | 5002                                                                                   |
| UDP Device Port:   | 50000                                                                                  |

### **Default Logon Authentication**

| Web Page Access |       |
|-----------------|-------|
| User name:      | Admin |
| Password:       | Admin |

# 10 Kramer Protocol 3000

The **FC-6** can be operated using serial commands from a PC, remote controller or touch screen using the Kramer Protocol 3000.

This section describes:

- Kramer Protocol 3000 syntax (see <u>Section 10.1</u>)
- Kramer Protocol 3000 commands (see Section 10.2)

# 10.1 Kramer Protocol 3000 - Syntax

# 10.1.1 Host Message Format

| Start | Address<br>(optional) | Body    | Delimiter |
|-------|-----------------------|---------|-----------|
| #     | Destination_id@       | Message | CR        |

## 10.1.1.1 Simple Command

Command string with only one command without addressing:

| Start | Body                                | Delimiter |
|-------|-------------------------------------|-----------|
| #     | Command SP Parameter_1,Parameter_2, | CR        |

# 10.1.1.2 Command String

Formal syntax with commands concatenation and addressing:

| Start | Address         | Body                                                                       | Delimiter |
|-------|-----------------|----------------------------------------------------------------------------|-----------|
| #     | Destination_id@ | Command_1 Parameter1_1,Parameter1_2,  Command_2 Parameter2_1,Parameter2_2, | CR        |
|       |                 | Command_3 Parameter3_1,Parameter3_2,                                       |           |

## 10.1.2 Device Message Format

| Start | Address<br>(optional) | Body    | Delimiter |
|-------|-----------------------|---------|-----------|
| ~     | Sender_id@            | Message | CR LF     |

## 10.1.2.1 Device Long Response

#### Echoing command:

| Start | Address<br>(optional) | Body                               | Delimiter |
|-------|-----------------------|------------------------------------|-----------|
| ~     | Sender_id@            | Command SP [Param1 ,Param2] result | CR LF     |

 $\overline{\mathbf{CR}}$  = Carriage return (ASCII 13 = 0x0D)

 $\mathbf{LF}$  = Line feed (ASCII 10 = 0x0A)

 $\mathbf{SP} = \mathbf{Space} (\mathbf{ASCII} \ 32 = 0 \mathbf{x} 20)$ 

#### 10.1.3 Command Terms

#### Command

A sequence of ASCII letters ('A'-'Z', 'a'-'z' and '-').

Command and parameters must be separated by at least one space.

#### **Parameters**

A sequence of alphanumeric ASCII characters ('0'-'9','A'-'Z','a'-'z' and some special characters for specific commands). Parameters are separated by commas.

#### Message string

Every command entered as part of a message string begins with a **message** starting character and ends with a **message closing character**.

**Note**: A string can contain more than one command. Commands are separated by a pipe ('|') character.

## Message starting character

'#' - For host command/query

'~' - For device response

Device address (Optional, for K-NET)

K-NET Device ID followed by '@'

#### Query sign

'?' follows some commands to define a query request.

#### Message closing character

**CR** – For host messages; carriage return (ASCII 13)

**CRLF** – For device messages; carriage return (ASCII 13) + line-feed (ASCII 10)

#### Command chain separator character

When a message string contains more than one command, a pipe ('|') character separates each command.

Spaces between parameters or command terms are ignored.

#### 10.1.4 Entering Commands

You can directly enter all commands using a terminal with ASCII communications software, such as HyperTerminal, Hercules, etc. Connect the terminal to the serial or Ethernet port on the Kramer device. To enter **CR** press the Enter key. (**LF** is also sent but is ignored by command parser).

For commands sent from some non-Kramer controllers like Crestron, some characters require special coding (such as, /X##). Refer to the controller manual.

#### 10.1.5 Command Forms

Some commands have short name syntax in addition to long name syntax to allow faster typing. The response is always in long syntax.

## 10.1.6 Chaining Commands

Multiple commands can be chained in the same string. Each command is delimited by a pipe character ("|"). When chaining commands, enter the **message starting character** and the **message closing character** only once, at the beginning of the string and at the end.

Commands in the string do not execute until the closing character is entered.

A separate response is sent for every command in the chain.

## 10.1.7 Maximum String Length

64 characters

# 10.2 Kramer Protocol 3000 – Command List

| Demotes the terminal security level to minimum  MACH-NUM Set device ID  MODEL? Read device model  NAME Set/get device (DNS) name  NAME-RST Reset device name to default  NET-DHCP Set/get DHCP mode  NET-GATE Set/get device IP address  NET-IP Set/get the MAC address  NET-MAC? Get the MAC address  NET-MASK Set/get the device subnet mask  PASS Set/get the password for login level  PROT-VER? Get protocol version  RESET Reset device  SECUR Set/get the time  Set/get the time  TIME Set/get the time  Set/get time synchronization from server                                                                                                    | Command     | Description                                    |
|----------------------------------------------------------------------------------------------------|-------------|------------------------------------------------|
| DEL Deletes a file  DIR List files  ETH-PORT Sets protocol port  FACTORY Restart the machine with the default  FORMAT Format the file system  FS-FREE? Print free file space  GET Get file content  HELP List of commands  IR-LEARN Send IR learning command  IR-SND Send IR command to port  IR-STOP Stop IR command to port  LOGIN Set/get protocol permission  LOGUT Demotes the terminal security level to minimum  MACH-NUM Set device ID  MODEL? Read device model  NAME Set/get device (DNS) name  NAME-RST Reset device name to default  NET-DHCP Set/get gateway IP  NET-IP Set/get device IP address  NET-MAC? Get the MAC address  NET-MASK Set/get the device subnet mask  PASS Set/get the password for login level  RESET Reset device  SECUR Set/get the time  TIME Set/get the time  TIME Set/get the synchronization from server  Set/get a port serial parameters                                                                                                    | #           | Protocol handshaking                           |
| DIR List files ETH-PORT Sets protocol port FACTORY Restart the machine with the default FORMAT Format the file system FS-FREE? Print free file space GET Get file content HELP List of commands IR-LEARN Send IR learning command IR-SND Send IR command to port Stop IR command to port Set/get protocol permission LOGGUT Demotes the terminal security level to minimum MACH-NUM Set device ID MODEL? Read device model NAME Set/get device (DNS) name NAME-RST Reset device name to default NET-DHCP Set/get gateway IP NET-IP Set/get device IP address NET-MAC? Get the MAC address NET-MASK Set/get the device subnet mask PASS Set/get the password for login level FROT-VER? Get portocol version RESET Reset device SECUR Set/get the time TIME Set/get the time TIME-SRV Set/get time synchronization from server Set/get a port serial parameters                                                                                                    | BUILD-DATE? | Read device build date                         |
| ETH-PORT Sets protocol port FACTORY Restart the machine with the default FORMAT Format the file system FS-FREE? Print free file space GET Get file content HELP List of commands IR-LEARN Send IR learning command IR-SND Send IR command to port IR-STOP Stop IR command to port LOGIN Set/get protocol permission LOGOUT Demotes the terminal security level to minimum MACH-NUM Set device ID MODEL? Read device model NAME Set/get device (DNS) name NAME-RST Reset device name to default NET-DHCP Set/get DHCP mode NET-GATE Set/get gateway IP NET-IP Set/get device IP address NET-MAC? Get the MAC address NET-MASK Set/get the device subnet mask PASS Set/get the password for login level PROT-VER? Get protocol version RESET Reset device SECUR Set/get current security state SN? Get device serial number TIME Set/get lime synchronization from server UART Set/get a port serial parameters                                                                                                    | DEL         | Deletes a file                                 |
| FACTORY Restart the machine with the default FORMAT FORMAT | DIR         | List files                                     |
| FORMAT FORMAT FORMAT FORMAT FS-FREE? Print free file system  GET Get file content HELP List of commands IR-LEARN Send IR learning command IR-SND Send IR command to port IR-STOP Stop IR command to port LOGIN Set/get protocol permission LOGOUT Demotes the terminal security level to minimum MACH-NUM Set device ID MODEL? Read device model NAME Set/get device (DNS) name NAME-RST Reset device name to default NET-DHCP Set/get DHCP mode NET-GATE Set/get gateway IP NET-IP Set/get device IP address NET-MAC? Get the MAC address NET-MASK Set/get the device subnet mask Set/get the password for login level PROT-VER? Get protocol version RESET Reset device SECUR Set/get the time TIME Set/get the me Set/get the me Set/get the me Set/get the me Set/get the me Set/get the me Set/get the me Set/get the me Set/get the me Set/get the me Set/get the me Set/get the synchronization from server UART Set/get a port serial parameters                                                                                                    | ETH-PORT    | Sets protocol port                             |
| FS-FREE? Print free file space  GET Get file content  HELP List of commands  IR-LEARN Send IR learning command  IR-SND Send IR command to port  IR-STOP Stop IR command to port  LOGIN Set/get protocol permission  LOGOUT Demotes the terminal security level to minimum  MACH-NUM Set device ID  MODEL? Read device model  NAME Set/get device (DNS) name  NAME-RST Reset device name to default  NET-DHCP Set/get DHCP mode  NET-GATE Set/get gateway IP  NET-IP Set/get device IP address  NET-MAC? Get the MAC address  NET-MASK Set/get the device subnet mask  PASS Set/get the device subnet mask  PASS Set/get the password for login level  PROT-VER? Get protocol version  RESET Reset device  SECUR Set/get the time  SET/GET WILL SET/GET SET/GET/GET/GET/GET/GET/GET/GET/GET/GET/G       | FACTORY     | Restart the machine with the default           |
| GET Get file content HELP List of commands IR-LEARN Send IR learning command IR-SND Send IR command to port IR-STOP Stop IR command to port LOGIN Set/get protocol permission LOGOUT Demotes the terminal security level to minimum MACH-NUM Set device ID MODEL? Read device model NAME Set/get device (DNS) name NAME-RST Reset device name to default NET-DHCP Set/get DHCP mode NET-GATE Set/get gateway IP NET-IP Set/get device IP address NET-MAC? Get the MAC address NET-MACR Set/get the device subnet mask PASS Set/get the device subnet mask PASS Set/get the password for login level PROT-VER? Get protocol version RESET Reset device SECUR Set/get current security state SN? Get device serial number TIME Set/get local time offset from UTC/GMT TIME-SRV Set/get ime synchronization from server UART Set/get a port serial parameters                                                                                                    | FORMAT      | Format the file system                         |
| List of commands  IR-LEARN  Send IR learning command  IR-SND  Send IR command to port  IR-STOP  Stop IR command to port  LOGIN  Set/get protocol permission  LOGOUT  Demotes the terminal security level to minimum  MACH-NUM  Set device ID  MODEL?  Read device model  NAME  Set/get device (DNS) name  NAME-RST  Reset device name to default  NET-DHCP  Set/get DHCP mode  NET-GATE  Set/get gateway IP  NET-IP  Set/get device IP address  NET-MAC?  Get the MAC address  NET-MACR  Set/get the device subnet mask  PASS  Set/get the password for login level  PROT-VER?  Get protocol version  RESET  Reset device  Set/get current security state  SN?  Get device serial number  TIME  Set/get local time offset from UTC/GMT  TIME-SRV  Set/get a port serial parameters                                                                                                    | FS-FREE?    | Print free file space                          |
| IR-LEARN Send IR learning command IR-SND Send IR command to port IR-STOP Stop IR command to port LOGIN Set/get protocol permission LOGOUT Demotes the terminal security level to minimum MACH-NUM Set device ID MODEL? Read device model NAME Set/get device (DNS) name NAME-RST Reset device name to default NET-DHCP Set/get DHCP mode NET-GATE Set/get gateway IP NET-IP Set/get device IP address NET-MAC? Get the MAC address NET-MASK Set/get the device subnet mask PASS Set/get the password for login level PROT-VER? Get protocol version RESET Reset device SECUR Set/get the time TIME Set/get the ime TIME-SRV Set/get time synchronization from server UART Set/get a port serial parameters                                                                                                    | GET         | Get file content                               |
| IR-SND Send IR command to port IR-STOP Stop IR command to port LOGIN Set/get protocol permission LOGOUT Demotes the terminal security level to minimum MACH-NUM Set device ID MODEL? Read device model NAME Set/get device (DNS) name NAME-RST Reset device name to default NET-DHCP Set/get DHCP mode NET-GATE Set/get gateway IP SET-IP Set/get device IP address NET-MAC? Get the MAC address NET-MAC? Get the MAC address Set/get the device subnet mask PASS Set/get the password for login level PROT-VER? Get protocol version RESET Reset device SECUR Set/get current security state SN? Get device serial number TIME Set/get local time offset from UTC/GMT TIME-SRV Set/get ime synchronization from server UART Set/get a port serial parameters                                                                                                    | HELP        | List of commands                               |
| IR-STOP  Stop IR command to port  LOGIN  Set/get protocol permission  LOGOUT  Demotes the terminal security level to minimum  MACH-NUM  Set device ID  MODEL?  Read device model  NAME  Set/get device (DNS) name  NAME-RST  Reset device name to default  NET-DHCP  Set/get DHCP mode  NET-GATE  Set/get gateway IP  NET-IP  Set/get device IP address  NET-MAC?  Get the MAC address  NET-MASK  Set/get the device subnet mask  PASS  Set/get the password for login level  PROT-VER?  Get protocol version  RESET  Reset device  Set/get current security state  SN?  Get device serial number  TIME  Set/get local time offset from UTC/GMT  TIME-SRV  Set/get a port serial parameters                                                                                                    | IR-LEARN    | Send IR learning command                       |
| LOGIN Set/get protocol permission  LOGOUT Demotes the terminal security level to minimum  MACH-NUM Set device ID  MODEL? Read device model  NAME Set/get device (DNS) name  NAME-RST Reset device name to default  NET-DHCP Set/get DHCP mode  NET-GATE Set/get gateway IP  NET-IP Set/get device IP address  NET-MAC? Get the MAC address  NET-MASK Set/get the device subnet mask  PASS Set/get the password for login level  PROT-VER? Get protocol version  RESET Reset device  SECUR Set/get current security state  SN? Get device serial number  TIME Set/get local time offset from UTC/GMT  TIME-SRV Set/get ime synchronization from server  Set/get a port serial parameters                                                                                                    | IR-SND      | Send IR command to port                        |
| Demotes the terminal security level to minimum  MACH-NUM Set device ID  MODEL? Read device model  NAME Set/get device (DNS) name  NAME-RST Reset device name to default  NET-DHCP Set/get DHCP mode  NET-GATE Set/get gateway IP  NET-IP Set/get device IP address  NET-MAC? Get the MAC address  NET-MASK Set/get the device subnet mask  PASS Set/get the password for login level  PROT-VER? Get protocol version  RESET Reset device  SECUR Set/get current security state  SN? Get device serial number  TIME Set/get local time offset from UTC/GMT  TIME-SRV Set/get ime synchronization from server  Set/get a port serial parameters                                                                                                    | IR-STOP     | Stop IR command to port                        |
| MACH-NUM Set device ID  MODEL? Read device model  NAME Set/get device (DNS) name  NAME-RST Reset device name to default  NET-DHCP Set/get DHCP mode  NET-GATE Set/get gateway IP  NET-IP Set/get device IP address  NET-MAC? Get the MAC address  NET-MASK Set/get the device subnet mask  PASS Set/get the password for login level  PROT-VER? Get protocol version  RESET Reset device  SECUR Set/get current security state  SN? Get device serial number  TIME Set/get the ime  TIME-LOC Set/get lime synchronization from server  UART Set/get a port serial parameters                                                                                                    | LOGIN       | Set/get protocol permission                    |
| Read device model  NAME Set/get device (DNS) name  NAME—RST Reset device name to default  NET-DHCP Set/get DHCP mode  NET-GATE Set/get gateway IP  NET-IP Set/get device IP address  NET-MAC? Get the MAC address  NET-MASK Set/get the device subnet mask  PASS Set/get the password for login level  PROT-VER? Get protocol version  RESET Reset device  SECUR Set/get current security state  SN? Get device serial number  TIME Set/get local time offset from UTC/GMT  TIME—SRV Set/get a port serial parameters                                                                                                    | LOGOUT      | Demotes the terminal security level to minimum |
| NAME Set/get device (DNS) name  NAME—RST Reset device name to default  NET-DHCP Set/get DHCP mode  NET-GATE Set/get gateway IP  NET-IP Set/get device IP address  NET-MAC? Get the MAC address  NET-MASK Set/get the device subnet mask  PASS Set/get the password for login level  PROT-VER? Get protocol version  RESET Reset device  SECUR Set/get current security state  SN? Get device serial number  TIME Set/get the time  TIME-LOC Set/get local time offset from UTC/GMT  TIME-SRV Set/get a port serial parameters                                                                                                    | MACH-NUM    | Set device ID                                  |
| NAME-RST Reset device name to default  NET-DHCP Set/get DHCP mode  NET-GATE Set/get device IP address  NET-IP Set/get the MAC address  NET-MAC? Get the MAC address  NET-MASK Set/get the device subnet mask  PASS Set/get the password for login level  PROT-VER? Get protocol version  RESET Reset device SECUR Set/get current security state  SN? Get device serial number  TIME Set/get the time  TIME-LOC Set/get local time offset from UTC/GMT  TIME-SRV Set/get a port serial parameters                                                                                                    | MODEL?      | Read device model                              |
| NET-DHCP Set/get DHCP mode  NET-GATE Set/get gateway IP  NET-IP Set/get device IP address  NET-MAC? Get the MAC address  NET-MASK Set/get the device subnet mask  PASS Set/get the password for login level  PROT-VER? Get protocol version  RESET Reset device  SECUR Set/get current security state  SN? Get device serial number  TIME Set/get the time  TIME-LOC Set/get local time offset from UTC/GMT  TIME-SRV Set/get a port serial parameters                                                                                                    | NAME        | Set/get device (DNS) name                      |
| NET-GATE Set/get gateway IP  NET-IP Set/get device IP address  NET-MAC? Get the MAC address  NET-MASK Set/get the device subnet mask  PASS Set/get the password for login level  PROT-VER? Get protocol version  RESET Reset device SECUR Set/get current security state  SN? Get device serial number  TIME Set/get the time  TIME-LOC Set/get local time offset from UTC/GMT  TIME-SRV Set/get a port serial parameters                                                                                                    | NAME-RST    | Reset device name to default                   |
| NET-IP Set/get device IP address  NET-MAC? Get the MAC address  NET-MASK Set/get the device subnet mask  PASS Set/get the password for login level  PROT-VER? Get protocol version  RESET Reset device  SECUR Set/get current security state  SN? Get device serial number  TIME Set/get the time  TIME-LOC Set/get local time offset from UTC/GMT  TIME-SRV Set/get a port serial parameters                                                                                                    | NET-DHCP    | Set/get DHCP mode                              |
| NET-MAC?  Get the MAC address  NET-MASK  Set/get the device subnet mask  PASS  Set/get the password for login level  PROT-VER?  Get protocol version  RESET  Reset device  SECUR  Set/get current security state  SN?  Get device serial number  TIME  Set/get the time  TIME-LOC  Set/get local time offset from UTC/GMT  TIME-SRV  Set/get a port serial parameters                                                                                                    | NET-GATE    | Set/get gateway IP                             |
| NET-MASK  PASS  Set/get the device subnet mask  PASS  Set/get the password for login level  PROT-VER?  Get protocol version  RESET  Reset device  Set/get current security state  SN?  Get device serial number  TIME  Set/get the time  TIME-LOC  Set/get local time offset from UTC/GMT  TIME-SRV  Set/get ime synchronization from server  UART  Set/get a port serial parameters                                                                                                    | NET-IP      | Set/get device IP address                      |
| PASS Set/get the password for login level PROT-VER? Get protocol version  RESET Reset device SECUR Set/get current security state SN? Get device serial number  TIME Set/get the time  TIME-LOC Set/get local time offset from UTC/GMT  TIME-SRV Set/get time synchronization from server  UART Set/get a port serial parameters                                                                                                    | NET-MAC?    | Get the MAC address                            |
| PROT-VER?         Get protocol version           RESET         Reset device           SECUR         Set/get current security state           SN?         Get device serial number           TIME         Set/get the time           TIME-LOC         Set/get local time offset from UTC/GMT           TIME-SRV         Set/get time synchronization from server           UART         Set/get a port serial parameters                                                                                                    | NET-MASK    | Set/get the device subnet mask                 |
| RESET         Reset device           SECUR         Set/get current security state           SN?         Get device serial number           TIME         Set/get the time           TIME-LOC         Set/get local time offset from UTC/GMT           TIME-SRV         Set/get time synchronization from server           UART         Set/get a port serial parameters                                                                                                    | PASS        | Set/get the password for login level           |
| SECUR Set/get current security state  SN? Get device serial number  TIME Set/get the time  TIME-LOC Set/get local time offset from UTC/GMT  TIME-SRV Set/get time synchronization from server  UART Set/get a port serial parameters                                                                                                    | PROT-VER?   | Get protocol version                           |
| SN?  Get device serial number  TIME  Set/get the time  TIME-LOC  Set/get local time offset from UTC/GMT  TIME-SRV  Set/get time synchronization from server  UART  Set/get a port serial parameters                                                                                                    | RESET       | Reset device                                   |
| TIME Set/get the time  TIME-LOC Set/get local time offset from UTC/GMT  TIME-SRV Set/get time synchronization from server  UART Set/get a port serial parameters                                                                                                    | SECUR       | Set/get current security state                 |
| TIME-LOC Set/get local time offset from UTC/GMT  TIME-SRV Set/get time synchronization from server  UART Set/get a port serial parameters                                                                                                    | SN?         | Get device serial number                       |
| TIME-SRV Set/get time synchronization from server UART Set/get a port serial parameters                                                                                                    | TIME        | Set/get the time                               |
| UART Set/get a port serial parameters                                                                                                    | TIME-LOC    | Set/get local time offset from UTC/GMT         |
|                                                                                                    | TIME-SRV    | Set/get time synchronization from server       |
| VERSION? Get firmware version number                                                                                                    | UART        | Set/get a port serial parameters               |
|                                                                                                    | VERSION?    | Get firmware version number                    |

# 10.3 Kramer Protocol 3000 – Detailed Commands

This section lists the detailed commands applicable to the FC-6.

# 10.3.1 #

| Functions                                                                         |                                                                    | Permission | Transparency |  |  |
|-----------------------------------------------------------------------------------|--------------------------------------------------------------------|------------|--------------|--|--|
| Set:                                                                              | #                                                                  | End User   | Public       |  |  |
| Get:                                                                              | -                                                                  | -          | -            |  |  |
| Descriptio                                                                        | on .                                                               | Syntax     |              |  |  |
| Set:                                                                              | Protocol handshaking                                               | #CR        |              |  |  |
| Get:                                                                              | -                                                                  | -          |              |  |  |
| Response                                                                          |                                                                    |            |              |  |  |
| ~nn@sp <b>c</b>                                                                   | OKCR LF                                                            |            |              |  |  |
| Parameter                                                                         | 's                                                                 |            |              |  |  |
|                                                                                   |                                                                    |            |              |  |  |
| Response                                                                          | Triggers                                                           |            |              |  |  |
|                                                                                   |                                                                    |            |              |  |  |
| Notes                                                                             |                                                                    |            |              |  |  |
|                                                                                   | Validates the Protocol 3000 connection and gets the machine number |            |              |  |  |
| Step-in master products use this command to identify the availability of a device |                                                                    |            |              |  |  |
| K-Config Example                                                                  |                                                                    |            |              |  |  |
| "#",0x0D                                                                          |                                                                    | <u> </u>   |              |  |  |

# 10.3.2 BUILD-DATE

| Function       | ns                                                  | Permission                | Transparency |  |  |
|----------------|-----------------------------------------------------|---------------------------|--------------|--|--|
| Set:           | -                                                   | -                         | -            |  |  |
| Get:           | BUILD-DATE?                                         | End User                  | Public       |  |  |
| Descrip        | tion                                                | Syntax                    |              |  |  |
| Set:           | -                                                   | -                         |              |  |  |
| Get:           | Get device build date                               | #BUILD-DATE?CR            |              |  |  |
| Respon         | se                                                  |                           |              |  |  |
| ~nn@ <b>BU</b> | <b>ILD-DATE</b> SP <i>date</i> SP <i>time</i> CR LF |                           |              |  |  |
| Parame         | ters                                                |                           |              |  |  |
| date-I         | Format: YYYY/MM/DD where YYYY = Ye                  | ar, MM = Month, DD = Day  |              |  |  |
| time —         | Format: hh:mm:ss where hh = hours, m                | m = minutes, ss = seconds |              |  |  |
| Respon         | se Triggers                                         |                           |              |  |  |
|                |                                                     |                           |              |  |  |
| Notes          | Notes                                               |                           |              |  |  |
|                |                                                     |                           |              |  |  |
| K-Confi        | K-Config Example                                    |                           |              |  |  |
| "#BUIL         | D-DATE?",0x0D                                       |                           |              |  |  |

# 10.3.3 DEL

| Functions                                     |                                           | Permission                | Transparency |  |  |
|-----------------------------------------------|-------------------------------------------|---------------------------|--------------|--|--|
| Set:                                          | DEL                                       | Administrator             | Public       |  |  |
| Get:                                          | -                                         | -                         | -            |  |  |
| Description                                   |                                           | Syntax                    |              |  |  |
| Set:                                          | Delete file                               | <b>#DEL</b> SPfile_nameCR |              |  |  |
| Get:                                          |                                           |                           |              |  |  |
| Response                                      | Response                                  |                           |              |  |  |
| ~nn@ <b>del</b> SP                            | file_nameCR                               |                           |              |  |  |
| Parameters                                    |                                           |                           |              |  |  |
| file_name -                                   | name of file to delete (file names are ca | ase-sensitive)            |              |  |  |
| Response Tri                                  | ggers                                     |                           |              |  |  |
|                                               |                                           |                           |              |  |  |
| K-Config Example                              |                                           |                           |              |  |  |
| Delete a file named "test".  "DEL test", 0x0D |                                           |                           |              |  |  |

# 10.3.4 DIR

|                                                                                                    |                      |                 | 1            |  |  |
|----------------------------------------------------------------------------------------------------|----------------------|-----------------|--------------|--|--|
| Functions                                                                                                    |                      | Permission      | Transparency |  |  |
| Set:                                                                                                    | DIR                  | Administrator   | Public       |  |  |
| Get:                                                                                                    | -                    | -               | -            |  |  |
| Description                                                                                                    |                      | Syntax          |              |  |  |
| Set:                                                                                                    | List files in device | # <b>dir</b> CR |              |  |  |
| Get:                                                                                                    | -                    | -               |              |  |  |
| Response                                                                                                    |                      |                 |              |  |  |
| Multi-line:  ~nn@DIRCR LF  file_nameTAB file_sizeSPbytes,SPID:SPfile_idCR LF  TAB free_sizeSPbytes.CR LF                                                                                                    |                      |                 |              |  |  |
| Parameters  file_name - name of file  file_size - file size in bytes. A file can take more space on device memory  file_id - internal ID for file in file system  free size - free space in bytes in device file system |                      |                 |              |  |  |
| Response Triggers                                                                                                    |                      |                 |              |  |  |
| K-Config Exa                                                                                                    | K-Config Example     |                 |              |  |  |
| "DIR",0x0                                                                                                    | "DIR",0x0D           |                 |              |  |  |

# 10.3.5 ETH-PORT

| Functions        |                                              | Permission          | Transparency |  |  |
|------------------|----------------------------------------------|---------------------|--------------|--|--|
| Set:             | ETH-PORT                                     | Administrator       | Public       |  |  |
| Get:             | ETH-PORT?                                    | End User            | Public       |  |  |
| Description      | on                                           | Syntax              |              |  |  |
| Set:             | Set Ethernet port protocol                   | #ETH-PORTSPportType | ,ETHPortCR   |  |  |
| Get:             | Get Ethernet port protocol                   | #ETH-PORT?SPportTyp | eCR          |  |  |
| Response         | •                                            |                     |              |  |  |
| ~nn@ <b>ET</b> l | <b>H-PORT</b> SP <i>portType, ETHPort</i> CR | LF                  |              |  |  |
| Paramete         | rs                                           |                     |              |  |  |
|                  | e - TCP/UDP<br>- TCP/UDP port number         |                     |              |  |  |
| Response         | Triggers                                     |                     |              |  |  |
|                  |                                              |                     |              |  |  |
| K-Config         | K-Config Example                             |                     |              |  |  |
|                  | ort 1 to UDP. RT UDP, 1", 0x0D               |                     |              |  |  |

# 10.3.6 FACTORY

| Functions                                                                                                    |                                               | Permission | Transparency |  |
|----------------------------------------------------------------------------------------------------|-----------------------------------------------|------------|--------------|--|
| Set:                                                                                                    | FACTORY                                       | End User   | Public       |  |
| Get:                                                                                                    | -                                             | -          | -            |  |
| Descript                                                                                                    | ion                                           | Syntax     |              |  |
| Set:                                                                                                    | Reset device to factory default configuration | #FACTORYCR |              |  |
| Get:                                                                                                    | -                                             | -          |              |  |
| Respons                                                                                                    | se                                            |            |              |  |
| ~nn@ <b>FA</b> 0                                                                                                    | CTORYSPOKCR LF                                |            |              |  |
| Paramet                                                                                                    | ers                                           |            |              |  |
|                                                                                                    |                                               |            |              |  |
| Respons                                                                                                    | se Triggers                                   |            |              |  |
|                                                                                                    |                                               |            |              |  |
| Notes                                                                                                    |                                               |            |              |  |
| This command deletes all user data from the device. The deletion can take some time. Your device may require powering off and powering on for the changes to take effect. |                                               |            |              |  |
| K-Config Example                                                                                                    |                                               |            |              |  |
| "#FACTORY",0x0D                                                                                                    |                                               |            |              |  |

## 10.3.7 FORMAT

| Functions                                                      |                    | Permission    | Transparency |  |  |
|----------------------------------------------------------------|--------------------|---------------|--------------|--|--|
| Set:                                                           | FORMAT             | Administrator | Public       |  |  |
| Get:                                                           | -                  | -             | -            |  |  |
| Description                                                    |                    | Syntax        |              |  |  |
| Set:                                                           | Format file system | #FORMATCR     |              |  |  |
| Get:                                                           | -                  | -             |              |  |  |
| Response                                                       |                    |               |              |  |  |
| ~nn@format                                                     | SP <b>ok</b> cr lf |               |              |  |  |
| Parameters                                                     |                    |               |              |  |  |
|                                                                |                    |               |              |  |  |
| Response Tri                                                   | ggers              |               |              |  |  |
|                                                                |                    |               |              |  |  |
| Notes                                                          |                    |               |              |  |  |
| Response could take several seconds until formatting completes |                    |               |              |  |  |
| K-Config Example                                               |                    |               |              |  |  |
| "#FORMAT",                                                     | "#FORMAT",0x0D     |               |              |  |  |

# 10.3.8 FS-FREE

| Functions        |                                          | Permission    | Transparency |  |  |
|------------------|------------------------------------------|---------------|--------------|--|--|
| Set:             | -                                        | -             | -            |  |  |
| Get:             | FS-FREE?                                 | Administrator | Public       |  |  |
| Description      |                                          | Syntax        |              |  |  |
| Set:             | -                                        | -             |              |  |  |
| Get:             | Get file system free space               | #FS-FREE?CR   |              |  |  |
| Response         |                                          |               |              |  |  |
| ~nn@fs_fre       | ESPfree_sizeCR LF                        |               |              |  |  |
| Parameters       |                                          |               |              |  |  |
| free_size-       | free size in device file system in bytes |               |              |  |  |
| Response Tr      | iggers                                   |               |              |  |  |
|                  |                                          |               |              |  |  |
| K-Config Example |                                          |               |              |  |  |
| "#FS-FREE?       | "#FS-FREE?",0x0D                         |               |              |  |  |

# 10.3.9 GET

| Functions                                                                                               |                                                                                                    | Permission                   | Transparency |  |  |
|----------------------------------------------------------------------------------------------------|----------------------------------------------------------------------------------------------------|------------------------------|--------------|--|--|
| Set:                                                                                                    | -                                                                                                    | =                            | -            |  |  |
| Get:                                                                                                    | GET                                                                                                    | Administrator                | Public       |  |  |
| Description                                                                                             |                                                                                                    | Syntax                       |              |  |  |
| Set:                                                                                                    | -                                                                                                    | -                            |              |  |  |
| Get:                                                                                                    | Get file                                                                                                  | <b>#GET</b> SPfile_nameCR    |              |  |  |
| Response                                                                                                |                                                                                                    |                              |              |  |  |
| Multi-line:  ~nn@GETSPfile_name,file_sizeSPREADYCR_LF  contents ~nn@GETSPfile_nameSPOKCR_LF  Parameters |                                                                                                    |                              |              |  |  |
| contents -                                                                                              | name of file to get contents<br>byte stream of file contents<br>size of file (device sends it in response | to give user a chance to get | ready)       |  |  |
| Response Tri                                                                                            | ggers                                                                                                    |                              |              |  |  |
|                                                                                                    |                                                                                                    |                              |              |  |  |
| K-Config Example                                                                                        |                                                                                                    |                              |              |  |  |
| Get a file named "test". "#GET test",0x0D                                                               |                                                                                                    |                              |              |  |  |

## 10.3.10 HELP

| Functions                                                       |                                                                                    | Permission | Transparency |  |  |
|-----------------------------------------------------------------|------------------------------------------------------------------------------------|------------|--------------|--|--|
| Set:                                                            | -                                                                                  | -          | -            |  |  |
| Get:                                                            | HELP                                                                               | End User   | Public       |  |  |
| Description                                                     | n                                                                                  | Syntax     |              |  |  |
| Set:                                                            | -                                                                                  | -          |              |  |  |
| Get:                                                            | Get command list or help for specific command  1. #HELPCR 2. #HELPSPCOMMAND_NAMECR |            |              |  |  |
| Response                                                        |                                                                                    |            |              |  |  |
| command                                                         | e: ~nn@Device available protoco<br>CR LF<br>e: ~nn@HELPSPcommand: CR LFdesc.       |            |              |  |  |
| Parameter                                                       | 'S                                                                                 |            |              |  |  |
| COMMAND_                                                        | NAME – name of a specific command                                                  |            |              |  |  |
| Response                                                        | Triggers                                                                           |            |              |  |  |
|                                                                 |                                                                                    |            |              |  |  |
| Notes                                                           | Notes                                                                              |            |              |  |  |
| To get help for a specific command use: HELPSPCOMMAND_NAMECR_LF |                                                                                    |            |              |  |  |
| K-Config Example                                                |                                                                                    |            |              |  |  |
| "#HELP",                                                        | "#HELP",0x0D                                                                       |            |              |  |  |

## 10.3.11 IR-LEARN

| Functions   |                          | Permission                       | Transparency |
|-------------|--------------------------|----------------------------------|--------------|
| Set:        | IR-LEARN                 | End User                         | Public       |
| Get:        | -                        | -                                | -            |
| Description |                          | Syntax                           |              |
| Set:        | Send IR learning command | #IR-LEARNSPCommandName,TimeoutCR |              |
| Get:        | -                        | -                                |              |

#### Response

~nn@IR-LEARNSP*CommandName,IR\_Status*CR LF

#### **Parameters**

CommandName - String: IR command name limited to 15 chars. Controlling device must send the correct name (whitespace or commas forbidden)

Timeout - Timeout in seconds (1 to 60)

IR Status - (see Section 10.4.4)

## **Response Triggers**

#### K-Config Example

Send the IR learning command volume up with a 3 second timeout.

"#IR-LEARN vol up, 3", 0x0D

#### 10.3.12 IR-SND

| Functions   |                         | Permission                                                                                            | Transparency |
|-------------|-------------------------|----------------------------------------------------------------------------------------------------|--------------|
| Set:        | IR-SND                  | End User                                                                                              | Public       |
| Get:        | -                       | -                                                                                                    | -            |
| Description |                         | Syntax                                                                                                |              |
| Set:        | Send IR command to port | #IR-SNDSPPortNum, Cmdid, CmdName, Repeat, Total Packages, PackageNum, <pre>pronto command&gt;CR</pre> |              |
| Get:        | -                       | -                                                                                                    |              |

#### Response

~nn@IR-SNDSPPortNum,Cmdid,CmdName,StatusCR LF

#### **Parameters**

Port Num – IR port (1 to 4) transmitting the command. '\*' broadcasts to all ports

Cmd\_id – serial number of command for flow control and response commands from device

CmdName – command name (length limit 15 chars)

Repeat - number of times the IR command is transmitted (limited to 50; repeats > 50 are truncated to 50), default = 1

Total packages – number of messages the original command was divided into, default = 1
Package num – chunk serial number (only valid when Chnk\_Num >1)

Pronto command – Pronto format command (in HEX format, no leading zeros, no '0x' prefix) Status – 0=no error (see Section 10.4.3)

#### **Response Triggers**

#### K-Config Example

Send a volume up command to port 3 and repeat five times.

"#IR-SND 3,04,vol up,5,1,1,4E 23 C4...",0x0D

## 10.3.13 IR-STOP

| Functions   |                              | Permission                          | Transparency |
|-------------|------------------------------|-------------------------------------|--------------|
| Set:        | IR-STOP                      | End User                            | Public       |
| Get:        | -                            | -                                   | -            |
| Description |                              | Syntax                              |              |
| Set:        | Send IR stop command to port | #IR-STOPSPPortNum, Cmdid, CmdNameCR |              |
| Get:        | -                            | -                                   |              |
| Parameter 1 |                              |                                     |              |

#### Response

~nn@IR-STOPSP PortNum, Cmdid, CmdName, StatusCR LF

#### Parameters

Port\_Num - IR port (1 to 4) transmitting the command. \*\*' broadcasts to all ports

Cmd\_id-serial number of command for flow control and response commands from device

CommandName - a string, the alias of the IR command. The controlling device is responsible for sending the correct name

Status - 0=no error (see Section 10.4.4)

## **Response Triggers**

#### K-Config Example

Send a power off command to IR port 2
"#IR-STOP 2,06,power\_off",0x0D

#### 10.3.14 LOGIN

| 10.011                                        |                                       |                                |              |  |
|-----------------------------------------------|---------------------------------------|--------------------------------|--------------|--|
| Functions                                     |                                       | Permission                     | Transparency |  |
| Set:                                          | LOGIN                                 | Not Secure                     | Public       |  |
| Get:                                          | LOGIN?                                | Not Secure                     | Public       |  |
| Description                                   |                                       | Syntax                         |              |  |
| Set:                                          | Set protocol permission               | #LOGINSPlogin_level,passwordCR |              |  |
| Get:                                          | Get current protocol permission level | #LOGIN?CR                      |              |  |
| Response                                      |                                       |                                |              |  |
| Set: ~nn@LOGINSPlogin level,passwordSPOKCR LF |                                       |                                |              |  |

#### **Parameters**

 $\label{login_level-level} \textit{login\_level-level} \ \ \textit{login\_level-level} \ \ \textit{of} \ \ \textit{permissions} \ \ \textit{required} \ . \ \ \textit{User}, \ \textit{Admin}$ 

password - predefined password (by PASS command). Default password is an empty string

#### Response Triggers

#### Notes

When the permission system is enabled,  ${\tt LOGIN}$  enables running commands with the User or Administrator permission level

When set, login must be performed upon each connection

The permission system works only if security is enabled with the SECUR command. It is not mandatory to enable the permission system in order to use the device

#### K-Config Example

Set the protocol permission level to Admin (when the password defined in the PASS command is 33333):  $\#LOGIN\ Admin, 33333", 0x0D$ 

## 10.3.15 LOGOUT

| Functions                                             |                                 | Permission | Transparency |  |  |
|-------------------------------------------------------|---------------------------------|------------|--------------|--|--|
| Set:                                                  | LOGOUT                          | Not Secure | Public       |  |  |
| Get:                                                  | -                               | -          | -            |  |  |
| Description                                           |                                 | Syntax     |              |  |  |
| Set:                                                  | Cancel current permission level | #LOGOUTCR  |              |  |  |
| Get:                                                  | -                               | -          |              |  |  |
| Response                                              |                                 |            |              |  |  |
| ~nn@ <b>Logo</b> u                                    | TSPOKCR LF                      |            |              |  |  |
| Parameters                                            |                                 |            |              |  |  |
|                                                       |                                 |            |              |  |  |
| Response T                                            | riggers                         |            |              |  |  |
|                                                       |                                 |            |              |  |  |
| Notes                                                 | Notes                           |            |              |  |  |
| Logs out from User or Administrator permission levels |                                 |            |              |  |  |
| K-Config Example                                      |                                 |            |              |  |  |
| "#LOGOUT",0x0D                                        |                                 |            |              |  |  |

# 10.3.16 MODEL

| Functions                                                                                                    |                                             | Permission | Transparency |  |
|----------------------------------------------------------------------------------------------------|---------------------------------------------|------------|--------------|--|
| Set:                                                                                                    | -                                           | -          | -            |  |
| Get:                                                                                                    | MODEL?                                      | End User   | Public       |  |
| Description                                                                                                    | 1                                           | Syntax     |              |  |
| Set:                                                                                                    | -                                           | -          |              |  |
| Get:                                                                                                    | Get device model                            | #MODEL?CR  |              |  |
| Response                                                                                                    |                                             |            |              |  |
| ~nn@ <b>mode</b>                                                                                                    | <b>L</b> SP <i>model_name</i> CR LF         |            |              |  |
| Parameters                                                                                                    | 3                                           |            |              |  |
| model_na                                                                                                    | me - String of up to 19 printable ASCII cha | irs        |              |  |
| Response                                                                                                    | Triggers                                    |            |              |  |
|                                                                                                    |                                             |            |              |  |
| Notes                                                                                                    |                                             |            |              |  |
| This command identifies equipment connected to Step-in master products and notifies of identity changes to the connected equipment. The Matrix saves this data in memory to answer REMOTE-INFO requests |                                             |            |              |  |
| K-Config Example                                                                                                    |                                             |            |              |  |
| "#MODEL?",0x0D                                                                                                    |                                             |            |              |  |

## 10.3.17 NAME

"#NAME 4321",0x0D

| Functions                                                                                                    |                                            | Permission                   | Transparency               |  |
|----------------------------------------------------------------------------------------------------|--------------------------------------------|------------------------------|----------------------------|--|
| Set:                                                                                                    | NAME                                       | Administrator                | Public                     |  |
| Get:                                                                                                    | NAME?                                      | End User                     | Public                     |  |
| Description                                                                                                    |                                            | Syntax                       |                            |  |
| Set:                                                                                                    | Set machine (DNS) name                     | <b>#NAME</b> SPmachine_name  | CR                         |  |
| Get:                                                                                                    | Get machine (DNS) name                     | #NAME?CR                     |                            |  |
| Response                                                                                                    |                                            |                              |                            |  |
| Set: ~nn@NAMESPmachine_nameCR LF Get: ~nn@NAME?SPmachine nameCR LF                                                                                    |                                            |                              |                            |  |
| Parameters                                                                                                    |                                            |                              |                            |  |
| machine_r                                                                                                    | name - string of up to 15 alpha-numeric cl | nars (can include hyphen, no | t at the beginning or end) |  |
| Response 1                                                                                                    | Friggers                                   |                              |                            |  |
|                                                                                                    |                                            |                              |                            |  |
| Notes                                                                                                    |                                            |                              |                            |  |
| The machine name is not the same as the model name. The machine name is used to identify a specific machine or a network in use (with DNS feature on) |                                            |                              |                            |  |
| K-Config Example                                                                                                    |                                            |                              |                            |  |
| Set machine name to FC-6-4321:                                                                                                    |                                            |                              |                            |  |

#### 10.3.18 NAME-RST

| Command Name                                                                               |                                             | Permission    | Transparency |  |
|--------------------------------------------------------------------------------------------|---------------------------------------------|---------------|--------------|--|
| Set:                                                                                       | NAME-RST                                    | Administrator | Public       |  |
| Get:                                                                                       | -                                           | -             | -            |  |
| Descriptio                                                                                 | n                                           | Syntax        |              |  |
| Set:                                                                                       | Reset machine (DNS) name to factory default | #NAME-RSTCR   |              |  |
| Get:                                                                                       | -                                           | -             |              |  |
| Response                                                                                   |                                             |               |              |  |
| ~nn@ <b>name</b>                                                                           | -rstspokcr lf                               |               |              |  |
| Parameter                                                                                  | s                                           |               |              |  |
|                                                                                            |                                             |               |              |  |
| Response                                                                                   | Triggers                                    |               |              |  |
|                                                                                            |                                             |               |              |  |
| Notes                                                                                      |                                             |               |              |  |
| Factory default of machine (DNS) name is "KRAMER_" + 4 last digits of device serial number |                                             |               |              |  |
| K-Config Example                                                                           |                                             |               |              |  |
| "#NAME-RST",0x0D                                                                           |                                             |               |              |  |

#### 10.3.19 NET-DHCP

| Functions                              |               | Permission        | Transparency |
|----------------------------------------|---------------|-------------------|--------------|
| Set:                                   | NET-DHCP      | Administrator     | Public       |
| Get:                                   | NET-DHCP?     | End User          | Public       |
| Description                            |               | Syntax            |              |
| Set:                                   | Set DHCP mode | #NET-DHCPSPmodeCR |              |
| Get:                                   | Get DHCP mode | #NET-DHCP?CR      |              |
| Response                               |               |                   |              |
| ~nn@ <b>net-dhcp</b> SP <i>mode</i> CR |               |                   |              |

#### **Parameters**

mode-0 (do not use DHCP. Use the IP address set by the factory or the NET-IP command), 1 (try to use DHCP. If unavailable, use the IP address set by the factory or the NET-IP command)

#### **Response Triggers**

#### Notes

Connecting Ethernet to devices with DHCP may take more time in some networks

To connect with a randomly assigned IP by DHCP, specify the device DNS name (if available) using the  ${\tt NAME}$  command. You can also get an assigned IP by direct connection to USB or RS-232 protocol port if available

Consult your network administrator for correct settings

#### K-Config Example

Enable DHCP mode, if available:

"#NET-DHCP 1",0x0D

# 10.3.20 NET-GATE

| Functions                                                                                                    | _                                          | Permission                | Transparency |  |
|----------------------------------------------------------------------------------------------------|--------------------------------------------|---------------------------|--------------|--|
| Set:                                                                                                    | NET-GATE                                   | Administrator             | Public       |  |
| Get:                                                                                                    | NET-GATE?                                  | End User                  | Public       |  |
| Description                                                                                                    | n                                          | Syntax                    |              |  |
| Set:                                                                                                    | Set gateway IP                             | #NET-GATESPip_address     | CR           |  |
| Get:                                                                                                    | Get gateway IP                             | #NET-GATE?CR              |              |  |
| Response                                                                                                    |                                            |                           |              |  |
| ~nn@ <b>NET-</b>                                                                                                    | - <b>GATE</b> SP <i>ip_address</i> CR LF   |                           |              |  |
| Parameter                                                                                                    | s                                          |                           |              |  |
| ip_addre                                                                                                    | ess - gateway IP address, in the following | g format: xxx.xxx.xxx.xxx |              |  |
| Response                                                                                                    | Triggers                                   |                           |              |  |
|                                                                                                    |                                            |                           |              |  |
| Notes                                                                                                    |                                            |                           |              |  |
| A network gateway connects the device via another network, possibly over the Internet. Be careful of security problems. Consult your network administrator for correct settings. |                                            |                           |              |  |
| K-Config Example                                                                                                    |                                            |                           |              |  |
| Set the gateway IP address to 192.168.0.1: "#NET-GATE 192.168.000.001", 0x0D                                                                                                    |                                            |                           |              |  |

# 10.3.21 NET-IP

| Functions                                                             |                                          | Permission            | Transparency |  |
|-----------------------------------------------------------------------|------------------------------------------|-----------------------|--------------|--|
| Set:                                                                  | NET-IP                                   | Administrator         | Public       |  |
| Get:                                                                  | NET-IP?                                  | End User              | Public       |  |
| Description                                                           |                                          | Syntax                |              |  |
| Set:                                                                  | Set IP address                           | #NET-IPSPip_addressCR |              |  |
| Get:                                                                  | Get IP address                           | #NET-IP?CR            |              |  |
| Response                                                              |                                          |                       |              |  |
| ~nn@ <b>NET-I</b>                                                     | <b>P</b> SP <i>ip_address</i> CR LF      |                       |              |  |
| Parameters                                                            |                                          |                       |              |  |
| ip_addres                                                             | s – IP address, in the following format: | xxx.xxx.xxx           |              |  |
| Response T                                                            | riggers                                  |                       |              |  |
|                                                                       |                                          |                       |              |  |
| Notes                                                                 |                                          |                       |              |  |
| Consult your network administrator for correct settings               |                                          |                       |              |  |
| K-Config Example                                                      |                                          |                       |              |  |
| Set the IP address to 192.168.1.39:<br>"#NET-IP 192.168.001.039",0x0D |                                          |                       |              |  |

# 10.3.22 NET-MAC

| Functions         |                                       | Permission             | Transparency |  |  |
|-------------------|---------------------------------------|------------------------|--------------|--|--|
| Set:              | -                                     | -                      | -            |  |  |
| Get:              | NET-MAC?                              | End User               | Public       |  |  |
| Description       |                                       | Syntax                 |              |  |  |
| Set:              | -                                     | -                      |              |  |  |
| Get:              | Get MAC address                       | #NET-MAC?CR            |              |  |  |
| Response          |                                       |                        |              |  |  |
| ~nn@ <b>net-m</b> | ACSPmac_addressCR LF                  |                        |              |  |  |
| Parameters        |                                       |                        |              |  |  |
| mac_addre         | ss – unique MAC address. Format: XX-X | xx-xx-xx-xx where x is | hex digit    |  |  |
| Response T        | riggers                               |                        |              |  |  |
|                   |                                       |                        |              |  |  |
| Notes             | Notes                                 |                        |              |  |  |
|                   |                                       |                        |              |  |  |
| K-Config Example  |                                       |                        |              |  |  |
| "#NET-MAC         | "#NET-MAC?",0x0D                      |                        |              |  |  |

# 10.3.23 NET-MASK

| Functions         |                                                                        | Permission                                            | Transparency |  |  |
|-------------------|------------------------------------------------------------------------|-------------------------------------------------------|--------------|--|--|
| Set:              | NET-MASK                                                               | Administrator                                         | Public       |  |  |
| Get:              | NET-MASK?                                                              | End User                                              | Public       |  |  |
| Description       |                                                                        | Syntax                                                |              |  |  |
| Set:              | Set subnet mask                                                        | # <b>NET-MASK</b> SP <i>net_mask</i> CR               |              |  |  |
| Get:              | Get subnet mask                                                        | #NET-MASK?CR                                          |              |  |  |
| Response          |                                                                        |                                                       |              |  |  |
| ~nn@ <b>net-m</b> | <b>IASK</b> SPnet_maskCR LF                                            |                                                       |              |  |  |
| Parameters        |                                                                        |                                                       |              |  |  |
| net_mask -        | format: xxx.xxx.xxx.xxx                                                |                                                       |              |  |  |
| Response T        | riggers                                                                |                                                       |              |  |  |
|                   | mask limits the Ethernet c<br>r network administrator for              | onnection within the local network r correct settings |              |  |  |
| Notes             | Notes                                                                  |                                                       |              |  |  |
|                   |                                                                        |                                                       |              |  |  |
| K-Config Example  |                                                                        |                                                       |              |  |  |
|                   | Set the subnet mask to 255.255.0.0:  **#NET-MASK 255.255.000.000″,0×0D |                                                       |              |  |  |

## 10.3.24 PASS

| Functions                                                                                     |                                                                                   | Permission                    | Transparency            |  |  |
|-----------------------------------------------------------------------------------------------|-----------------------------------------------------------------------------------|-------------------------------|-------------------------|--|--|
| Set:                                                                                          | PASS                                                                              | Administrator                 | Public                  |  |  |
| Get:                                                                                          | PASS?                                                                             | Administrator                 | Public                  |  |  |
| Description                                                                                   |                                                                                   | Syntax                        |                         |  |  |
| Set:                                                                                          | Set password for login level                                                      | <b>#PASS</b> SPlogin_level,pa | assword <mark>CR</mark> |  |  |
| Get:                                                                                          | Get password for login level                                                      | #PASS?SPlogin_levelCI         | 3                       |  |  |
| Response                                                                                      |                                                                                   |                               |                         |  |  |
| ~nn@PASS                                                                                      | Plogin_level,passwordCR LF                                                        |                               |                         |  |  |
| Parameters                                                                                    |                                                                                   |                               |                         |  |  |
|                                                                                               | rel — level of login to set: User, Admin<br>- password for the login level. Up to | 15 printable ASCII chars.     |                         |  |  |
| Response T                                                                                    | <u> </u>                                                                          |                               |                         |  |  |
| ·                                                                                             |                                                                                   |                               |                         |  |  |
| Notes                                                                                         | Notes                                                                             |                               |                         |  |  |
| The default password is an empty string                                                       |                                                                                   |                               |                         |  |  |
| K-Config Example                                                                              |                                                                                   |                               |                         |  |  |
| Set the password for the Admin protocol permission level to 33333: "#PASS Admin, 33333", 0x0D |                                                                                   |                               |                         |  |  |

# 10.3.25 PROT-VER

| Functions         |                                  | Permission   | Transparency |  |  |
|-------------------|----------------------------------|--------------|--------------|--|--|
| Set:              | -                                | -            | -            |  |  |
| Get:              | PROT-VER?                        | End User     | Public       |  |  |
| Description       |                                  | Syntax       |              |  |  |
| Set:              | -                                | -            |              |  |  |
| Get:              | Get device protocol version      | #PROT-VER?CR |              |  |  |
| Response          |                                  |              |              |  |  |
| ~nn@ <b>PROT-</b> | -VERSP3000:versionCR LF          |              |              |  |  |
| Parameters        |                                  |              |              |  |  |
| version - X       | XX.XX where X is a decimal digit |              |              |  |  |
| Response 1        | riggers                          |              |              |  |  |
|                   |                                  |              |              |  |  |
| Notes             |                                  |              |              |  |  |
|                   |                                  |              |              |  |  |
| K-Config Ex       | K-Config Example                 |              |              |  |  |
| "#PROT-VE         | "#PROT-VER?",0x0D                |              |              |  |  |

# 10.3.26 RESET

| Functions                                                                                                    |                    | Permission    | Transparency |  |  |
|----------------------------------------------------------------------------------------------------|--------------------|---------------|--------------|--|--|
| Set:                                                                                                    | RESET              | Administrator | Public       |  |  |
| Get:                                                                                                    | -                  | -             | -            |  |  |
| Description                                                                                                    |                    | Syntax        |              |  |  |
| Set:                                                                                                    | Reset device       | #RESETCR      |              |  |  |
| Get:                                                                                                    | -                  | -             |              |  |  |
| Response                                                                                                    |                    |               |              |  |  |
| ~nn@ <b>RESE</b> I                                                                                                    | SP <b>ok</b> CR LF |               |              |  |  |
| Parameters                                                                                                    |                    |               |              |  |  |
|                                                                                                    |                    |               |              |  |  |
| Response T                                                                                                    | riggers            |               |              |  |  |
|                                                                                                    |                    |               |              |  |  |
| Notes                                                                                                    |                    |               |              |  |  |
| To avoid locking the port due to a USB bug in Windows, disconnect USB connections immediately after running this command. If the port was locked, disconnect and reconnect the cable to reopen the port. |                    |               |              |  |  |
| K-Config Ex                                                                                                    | K-Config Example   |               |              |  |  |
| "#RESET", 0x0D                                                                                                    |                    |               |              |  |  |

# 10.3.27 SECUR

| Functions                                                                      |                                            | Permission          | Transparency |  |
|--------------------------------------------------------------------------------|--------------------------------------------|---------------------|--------------|--|
| Set:                                                                           | SECUR                                      | Administrator       | Public       |  |
| Get:                                                                           | SECUR?                                     | Not Secure          | Public       |  |
| Descriptio                                                                     | n                                          | Syntax              |              |  |
| Set:                                                                           | Start/stop security                        | #SECURSPsecurity_mo | odeCR        |  |
| Get:                                                                           | Get current security state                 | #SECUR?CR           |              |  |
| Response                                                                       |                                            |                     |              |  |
| ~nn@secu                                                                       | RSPsecurity_modeCR LF                      |                     |              |  |
| Parameter                                                                      | s                                          |                     |              |  |
| security                                                                       | _mode - 1 (On / enable security), 0 (Off / | disable security)   |              |  |
| Response Triggers                                                              |                                            |                     |              |  |
|                                                                                |                                            |                     |              |  |
| Notes                                                                          |                                            |                     |              |  |
| The permission system works only if security is enabled with the SECUR command |                                            |                     |              |  |
| K-Config Example                                                               |                                            |                     |              |  |
| Enable the permission system: "#SECUR 0",0x0D                                  |                                            |                     |              |  |

## 10.3.28 SN

| Functions         |                                                                                 | Permission | Transparency |  |  |
|-------------------|---------------------------------------------------------------------------------|------------|--------------|--|--|
| Set:              | -                                                                               | -          | -            |  |  |
| Get:              | SN?                                                                             | End User   | Public       |  |  |
| Description       |                                                                                 | Syntax     |              |  |  |
| Set:              | -                                                                               | -          |              |  |  |
| Get:              | Get device serial number                                                        | #SN?CR     |              |  |  |
| Response          |                                                                                 |            |              |  |  |
| ~nn@ <b>sn</b> SP | serial_numberCR LF                                                              |            |              |  |  |
| Parameters        |                                                                                 |            |              |  |  |
| serial_nu         | mber - 11 decimal digits, factory assi                                          | gned       |              |  |  |
| Response T        | riggers                                                                         |            |              |  |  |
|                   |                                                                                 |            |              |  |  |
| Notes             |                                                                                 |            |              |  |  |
| This device       | This device has a 14 digit serial number, only the last 11 digits are displayed |            |              |  |  |
| K-Config Example  |                                                                                 |            |              |  |  |
| "#SN?",0x         | "#SN?",0x0D                                                                     |            |              |  |  |

# 10.3.29 TIME

| Command Name                                          |                                        | Permission                    | Transparency |  |  |
|-------------------------------------------------------|----------------------------------------|-------------------------------|--------------|--|--|
| Set:                                                  | TIME                                   | Administrator                 | Public       |  |  |
| Get:                                                  | TIME?                                  | End User                      | Public       |  |  |
| Description                                           |                                        | Syntax                        |              |  |  |
| Set:                                                  | Set device time and date               | <b>#TIME</b> SPday_of_week,da | ate,timeCR   |  |  |
| Get:                                                  | Get device time and date               | #TIME?CR                      |              |  |  |
| Response                                              |                                        |                               |              |  |  |
| ~nn@ <b>TIME</b>                                      | SPday_of_week,date,timeCR LF           |                               |              |  |  |
| Parameters                                            |                                        |                               |              |  |  |
| day_of_we                                             | ek - one of: SUN, MON, TUE, WED, THU,  | FRI, SAT                      |              |  |  |
|                                                       | at: DD-MM-YYYY                         |                               |              |  |  |
| time - form                                           | at: hh:mm:ss                           |                               |              |  |  |
| Response T                                            | riggers                                |                               |              |  |  |
|                                                       |                                        |                               |              |  |  |
| Notes                                                 |                                        |                               |              |  |  |
|                                                       | ust be 4 digits                        |                               |              |  |  |
|                                                       | does not validate the day of week from | the date                      |              |  |  |
| Time format - 24 hours Date format - Day, Month, Year |                                        |                               |              |  |  |
| K-Config Example                                      |                                        |                               |              |  |  |
| Set the time to 09:45, Tuesday, 01-July-2015          |                                        |                               |              |  |  |
| "#TIME TU                                             | E,01-07-2015,09:45:00",0x0D            |                               |              |  |  |

## 10.3.30 TIME-LOC

| Functions   |                                    | Permission                    | Transparency |
|-------------|------------------------------------|-------------------------------|--------------|
| Set:        | TIME-LOC                           | End User                      | Public       |
| Get:        | TIME-LOC?                          | End User                      | Public       |
| Description |                                    | Syntax                        |              |
| Set:        | Set local time offset from UTC/GMT | #TIME-LOCSPUTC_off,DayLightCR |              |
| Get:        | Get local time offset from UTC/GMT | #TIME-LOC?CR                  |              |
| Response    |                                    |                               |              |

~nn@**TIME-LOC**SP*UTC\_off,DayLight*CR LF

#### **Parameters**

 ${\it UTC\_off-}$  offset of device time from UTC/GMT (without daylight time correction)  ${\it DayLight-0}$  - no daylight saving time, 1 - daylight saving time

#### Response Triggers

#### Notes

If the time server is configured, device time calculates by adding UTC\_off to UTC time (that it got from the time server) + 1 hour if daylight savings time is in effect

TIME command sets the device time without considering these settings

#### K-Config Example

Set the time offset to GMT +2, standard time

"#TIME-LOC 2,0",0x0D

# 10.3.31 TIME-SRV

| Functions                                                                                                    |                                                          | Permission                         | Transparency            |
|----------------------------------------------------------------------------------------------------|----------------------------------------------------------|------------------------------------|-------------------------|
| Set:                                                                                                    | TIME-SRV                                                 | Administrator                      | Public                  |
| Get:                                                                                                    | TIME-SRV?                                                | End User                           | Public                  |
| Description                                                                                                    |                                                          | Syntax                             |                         |
| Set:                                                                                                    | Set time<br>server                                       | #TIME-SRVSPmode,time_server_IP,t   | ime_server_Sync_Hour,CR |
| Get:                                                                                                    | Get time<br>server                                       | #TIME-SRV?CR                       |                         |
| Response                                                                                                    |                                                          |                                    |                         |
| ~ nn@TIME                                                                                                    | -SRVSPmode,                                              | time_server_IP, time_server_Sync_H | Hour,server_statusCR LF |
| Parameters                                                                                                    |                                                          |                                    |                         |
| mode - 0 (O                                                                                                    | mode - 0 (OFF), 1 (ON)                                   |                                    |                         |
| time_serv                                                                                                    | time_server_IP - time server IP address                  |                                    |                         |
|                                                                                                    | time_server_Sync_Hour - hour in day for time server sync |                                    |                         |
| server_status - ON/OFF                                                                                              |                                                          |                                    |                         |
| Response T                                                                                                    | Response Triggers                                        |                                    |                         |
|                                                                                                    |                                                          |                                    |                         |
| Notes                                                                                                    |                                                          |                                    |                         |
| This command is needed for setting UDP timeout for the current client list                                          |                                                          |                                    |                         |
| K-Config Example                                                                                                    |                                                          |                                    |                         |
| Connect the FC-6 to a time server at a given IP address, activate and sync at 6AM "#TIME-SRV 1,xxx.xxx.xxx,06",0x0D |                                                          |                                    |                         |

#### 10.3.32 UART

| Command Name |                            | Permission                                                   | Transparency |
|--------------|----------------------------|--------------------------------------------------------------|--------------|
| Set:         | UART                       | Administrator                                                | Public       |
| Get:         | UART?                      | End User                                                     | Public       |
| Description  |                            | Syntax                                                       |              |
| Set:         | Set com port configuration | <b>#UART</b> SFCOM_Num,baud_rate,data_bit,parity, stop_bitCR |              |
| Get:         | Get com port configuration | #UART?SPCOM_NumCR                                            |              |

#### Response

```
Set: ~nn@UARTSPCOM_Num,baud_rate,data_bit,parity,stop_bitCR_LF

Get:
~nn@UARTSPCOM_Num,baud_rate,data_bit,parity,stop_bit,serial1_type,485_termCR

LF
```

#### **Parameters**

```
COM_Num-1-2
baud_rate-9600 - 115200
data_bit-7-8
parity-N (none), O (odd), E (even), M (mark), S (space)
stop_bit-1-2
serial1_type-0 (RS-232), 1 (RS-485)
485 term-1/0 (optional-this exists exist only when serial1_type = 485)
```

#### **Response Triggers**

#### Notes

In FC-6 the serial port is selectable to RS-232 or RS-485 (usually serial port 1).

If Serial1 is configured when RS-485 is selected, the RS-485 UART port is automatically changed

## K-Config Example

Configure RS-232 com port 1 to 9600 baud, 8 data bits, no parity, 1 stop bit "#UART 1,9600,8,N,1,0"0x0D

# 10.3.33 VERSION

| Functions                                                                           |                             | Permission  | Transparency |
|-------------------------------------------------------------------------------------|-----------------------------|-------------|--------------|
| Set:                                                                                | -                           | -           | -            |
| Get:                                                                                | VERSION?                    | End User    | Public       |
| Description                                                                         |                             | Syntax      |              |
| Set:                                                                                | -                           | -           |              |
| Get:                                                                                | Get firmware version number | #VERSION?CR |              |
| Response                                                                            |                             |             |              |
| ~nn@ <b>VERSION</b> SPfirmware_versionCR_LF                                         |                             |             |              |
| Parameters                                                                          |                             |             |              |
| firmware_version - XX.XX.XXXX where the digit groups are: major.minor.build version |                             |             |              |
| Response Triggers                                                                   |                             |             |              |
|                                                                                     |                             |             |              |
| Notes                                                                               |                             |             |              |
|                                                                                     |                             |             |              |
| K-Config Example                                                                    |                             |             |              |
| "#VERSION?",0x0D                                                                    |                             |             |              |

# 10.4 Parameters

# 10.4.1 Parity Types

| Number | Value |
|--------|-------|
| 0      | No    |
| 1      | Odd   |
| 2      | Even  |
| 3      | Mark  |
| 4      | Space |

# 10.4.2 Serial Types

| Number | Value |
|--------|-------|
| 0      | 232   |
| 1      | 485   |

# 10.4.3 IR Transmit Status

| Number | Value              |
|--------|--------------------|
| 0      | IR_SENT            |
| 1      | IR_STOP            |
| 2      | IR_BUSY            |
| 3      | IR_WRONG_PARAM     |
| 4      | IR-NOTHING_TO_STOP |

# 10.4.4 IR Status

| Number | Value           |
|--------|-----------------|
| 0      | Sent            |
| 1      | Stop            |
| 2      | Done            |
| 3      | Busy            |
| 4      | Wrong Parameter |
| 5      | Nothing to Stop |
| 6      | Start           |
| 7      | Timeout         |
| 8      | Error           |

#### LIMITED WARRANTY

The warranty obligations of Kramer Electronics for this product are limited to the terms set forth below:

What is Covered

This limited warranty covers defects in materials and workmanship in this product.

#### What is Not Covered

This limited warranty does not cover any damage, deterioration or malfunction resulting from any alteration, modification, improper or unreasonable use or maintenance, misuse, abuse, accident, neglect, exposure to excess moisture, fire, improper packing and shipping (such claims must be presented to the carrier), lightning, power surges, or other acts of nature. This limited warranty does not cover any damage, deterioration or malfunction resulting from the installation or removal of this product from any installation, any unauthorized tampering with this product, any repairs attempted by anyone unauthorized by Kramer Electronics to make such repairs, or any other cause which does not relate directly to a defect in materials and/or workmanship of this product. This limited warranty does not cover cartons, equipment enclosures, cables or accessories used in conjunction with

Without limiting any other exclusion herein, Kramer Electronics does not warrant that the product covered hereby, including, without limitation, the technology and/or integrated circuit(s) included in the product, will not become obsolete or that such items are or will remain compatible with any other product or technology with which the product may be used.

How Long Does this Coverage Last

Seven years as of this printing; please check our Web site for the most current and accurate warranty information.

#### Who is Covered

Only the original purchaser of this product is covered under this limited warranty. This limited warranty is not transferable to subsequent purchasers or owners of this product.

#### What Kramer Electronics will do

Kramer Electronics will, at its sole option, provide one of the following three remedies to whatever extent it shall deem necessary to satisfy a proper claim under this limited warranty:

- Elect to repair or facilitate the repair of any defective parts within a reasonable period of time, free of any charge for the necessary parts and labor to complete the repair and restore this product to its proper operating condition. Kramer Electronics will also pay the shipping costs necessary to return this product once the repair is complete.
- Replace this product with a direct replacement or with a similar product deemed by Kramer Electronics to perform substantially the same function as the original product.
- Issue a refund of the original purchase price less depreciation to be determined based on the age of the product at the time remedy is sought under this limited warranty.

#### What Kramer Electronics will not do Under This Limited Warranty

If this product is returned to Kramer Electronics or the authorized dealer from which it was purchased or any other party authorized to repair Kramer Electronics products, this product must be insured during shipment, with the insurance and shipping charges prepaid by you. If this product is returned uninsured, you assume all risks of loss or damage during shipment. Kramer Electronics will not be responsible for any costs related to the removal or re-installation of this product from or into any installation. Kramer Electronics will not be responsible for any costs related to any setting up this product, any adjustment of user controls or any programming required for a specific installation of this product.

#### How to Obtain a Remedy under this Limited Warranty

To obtain a remedy under this limited warranty, you must contact either the authorized Kramer Electronics reseller from whom you purchased this product or the Kramer Electronics office nearest you. For a list of authorized Kramer Electronics resellers and/or Kramer Electronics authorized service providers, please visit our web site at www.kramerelectronics.com or contact the Kramer Electronics office nearest you.

In order to pursue any remedy under this limited warranty, you must possess an original, dated receipt as proof of purchase from an authorized Kramer Electronics reseller. If this product is returned under this limited warranty, a return authorization number, obtained from Kramer Electronics, will be required. You may also be directed to an authorized reseller or a person authorized by Kramer Electronics to repair the product.

If it is decided that this product should be returned directly to Kramer Electronics, this product should be properly packed, preferably in the original carton, for shipping. Cartons not bearing a return authorization number will be refused.

#### Limitation on Liability

THE MAXIMUM LIABILITY OF KRAMER ELECTRONICS UNDER THIS LIMITED WARRANTY SHALL NOT EXCEED THE ACTUAL PURCHASE PRICE PAID FOR THE PRODUCT. TO THE MAXIMUM EXTENT PERMITTED BY LAW, KRAMER ELECTRONICS IS NOT RESPONSIBLE FOR DIRECT, SPECIAL, INCIDENTAL OR CONSEQUENTIAL DAMAGES RESULTING FROM ANY BREACH OF WARRANTY OR CONDITION, OR UNDER ANY OTHER LEGAL THEORY. Some countries, districts or states do not allow the exclusion or limitation of relief, special, incidental, consequential or indirect damages, or the limitation of liability to specified amounts, so the above limitations or exclusions may not apply to you.

#### **Exclusive Remedy**

TO THE MAXIMUM EXTENT PERMITTED BY LAW, THIS LIMITED WARRANTY AND THE REMEDIES SET FORTH ABOVE ARE EXCLUSIVE AND IN LIEU OF ALL OTHER WARRANTIES, REMEDIES AND CONDITIONS, WHETTHER ORAL OR WRITTEN, EXPRESS OR IMPLIED. TO THE MAXIMUM EXTENT PERMITTED BY LAW, KRAMER ELECTRONICS SPECIFICALLY DISCLAIMS ANY AND ALL IMPLIED WARRANTIES, INCLUDING, WITHOUT LIMITATION, WARRANTIES OF MERCHANTABILITY AND FITNESS FOR A PARTICULAR PURPOSE. IF KRAMER ELECTRONIC CANNOT LAWFULLY DISCLAIM OR EXCLUDE IMPLIED WARRANTIES UNDER APPLICABLE LAW, THEN ALL IMPLIED WARRANTIES COVERING THIS PRODUCT, INCLUDING WARRANTIES OF MERCHANTABILITY AND FITNESS FOR A PARTICULAR PURPOSE, SHALL APPLY TO THIS PRODUCT AS PROVIDED UNDER APPLICABLE LAW.

IF ANY PRODUCT TO WHICH THIS LIMITED WARRANTY APPLIES IS A "CONSUMER PRODUCT" UNDER THE MAGNUSON-MOSS WARRANTY ACT (15 U.S.C.A. §2301, ET SEQ.) OR OTHER APPICABLE LAW, THE FOREGOING DISCLAIMER OF IMPLIED WARRANTIES SHALL NOT APPLY TO YOU, AND ALL IMPLIED WARRANTIES ON THIS PRODUCT, INCLUDING WARRANTIES OF MERCHANTABILITY AND FITNESS FOR THE PARTICULAR PURPOSE, SHALL APPLY AS PROVIDED UNDER APPLICABLE LAW.

#### **Other Conditions**

This limited warranty gives you specific legal rights, and you may have other rights which vary from country to country or state to state.

This limited warranty is void if (i) the label bearing the serial number of this product has been removed or defaced, (ii) the product is not distributed by Kramer Electronics or (iii) this product is not purchased from an authorized Kramer Electronics reseller. If you are unsure whether a reseller is an authorized Kramer Electronics reseller, please visit our Web site at

www.kramerelectronics.com or contact a Kramer Electronics office from the list at the end of this document. Your rights under this limited warranty are not diminished if you do not complete and return the product registration form or complete and submit the online product registration form. Kramer Electronics thanks you for purchasing a Kramer Electronics product. We hope it will give you years of satisfaction.

# **KRAMER**

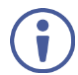

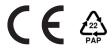

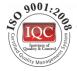

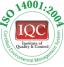

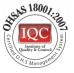

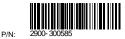

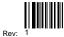

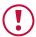

# **SAFETY WARNING**

Disconnect the unit from the power supply before opening and servicing

For the latest information on our products and a list of Kramer distributors, visit our Web site to find updates to this user manual.

We welcome your questions, comments, and feedback.

www.kramerAV.com info@kramerel.com